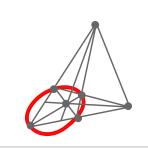

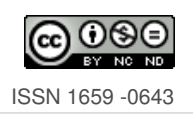

# **Generación de código para la elaboración de preguntas tipo** *cloze* **en** *Moodle* **usando Wolfram Mathematica**

| Code generation for creating cloze questions in Moodle using **Wolfram Mathematica** |

**Enrique Vílchez Quesada** enrique.vilchez.quesada@una.ac.cr Universidad Nacional de Costa Rica Costa Rica

**D** Juan Félix Ávila Herrera juan.avila.herrera@una.cr Universidad Nacional de Costa Rica Costa Rica

Recibido: 26 octubre 2022 Aceptado: 2 marzo 2023

**Resumen:** El presente trabajo comparte el uso de un paquete de software elaborado por los autores mediante el uso de **Wolfram Language** para la generación automática de código, con el objetivo de diseñar preguntas *incrustadas* (*cloze*) en plataformas de aprendizaje *Moodle*. El paquete ha sido llamado por sus creadores "*Incrustada*" y éste integra la posibilidad de convertir expresiones a código **LaTeX** de *Moodle*, generar respuestas desplegadas, respuestas de falso y verdadero, de selección única y múltiple con y sin código **La-TeX**, generar preguntas con respuesta corta donde hay o no una distinción entre mayúsculas y minúsculas, preguntas de respuesta corta de tipo numérico (estáticas) y tablas *HTML* con respuestas desplegadas, de complete o una combinación entre ambas.

**Palabras Clave:** *cloze*, *Moodle*, **Wolfram Mathematica**, paquete, código, preguntas.

**Abstract:** This paper shares the use of a software package developed by the authors using **Wolfram Language** for automatic code generation with the aim of designing *embedded* questions (*cloze*) in learning platforms *Moodle*. The package has been called "*Incrustada*" by its creators and it integrates the ability to convert expressions to *Moodle* **LaTeX** code, generate displayed responses, true and false responses, single select and multiple with and without **LaTeX** code, generate case-sensitive or case-insensitive short-answer questions, numeric short-answer questions (statics), and *HTML* tables with displayed answers, full answers, or a combination of both.

**Keywords:** *cloze*, *Moodle*, **Wolfram Mathematica**, package, code, questions.

# **1. Introducción**

La construcción de preguntas tipo *cloze* dentro de la plataforma de aprendizaje *Moodle* puede tornarse una tarea tediosa y difícil dependiendo del tipo de pregunta que se desee desarrollar y la cantidad de distractores a incluir. En este sentido, emplear directamente los cuestionarios y facilidades de edición que ofrece *Moodle* para la creación de evaluaciones *online*, podría ocasionar saturación en el docente al traducirse en procesos lentos y abrumadores (Izquierdo et al, 2021).

*Generación de código para la elaboración de preguntas tipo cloze en Moodle usando* **Wolfram Mathematica***.* Vílchez, E. y Ávila, J.

Lo anterior ha derivado en la aparición de distintas herramientas que tienen como objetivo la generación automática de cuestionarios o código para la construcción de preguntas con respuestas *incrustadas* (*cloze*), buscando como eje central la automatización en su diseño (Calvo et al, 2016).

Una de las dificultades principales en este tipo de aplicaciones, se ha circunscrito en la fiscalización minuciosa que demandan, con la finalidad de garantizar una revisión automática correcta por parte de la plataforma de aprendizaje *Moodle*. Esto puede consumir un tiempo excesivo al profesor en el marco de una labor exhaustiva de comprobación de resultados (Mateo et al, 2012). Es debido a todo esto que los autores del presente trabajo tomaron la decisión de crear un paquete de software para la generación automática de código en el diseño de preguntas con respuestas *incrustadas* (o *anidadas*), utilizando como recurso de incubación el conocido software comercial **Wolfram Mathematica**.

**Mathematica** brinda la ventaja al usuario de aprovechar todas sus potencialidades de cálculo numérico y simbólico, además, de su lenguaje de programación. Estas facultades bien canalizadas, podrían facilitar al docente la elaboración de las respuestas correctas y sus distractores cuando se diseñan preguntas tipo *cloze*. La idea de integrar gran parte del proceso de diseño de un cuestionario *online* de *Moodle* en el entorno provisto por **Wolfram Mathematica**, toma mucha valía, al combinar potentes herramientas de cálculo/programación con la posibilidad de transferir los resultados conferidos en opciones de respuesta a preguntas dentro de la plataforma *Moodle*.

# **2. Instalación del paquete "***Incrustada***"**

En esta sección se explica la instalación del paquete "*Incrustada*". Conforme se hace la exposición, se emplearán fichas que consignan (y algunas veces amplían) lo más importante de lo expuesto. Además de esto, para cada comando o proceso importante, se incluyen vídeos explicativos con el objetivo de facilitar el uso del paquete. La idea es brindar un recurso sencillo al que el lector puede echar mano para futuras consultas.

"*Incrustada*" permite al usuario generar el código asociado a distintos tipos de respuesta *cloze* dentro de las preguntas de un cuestionario en un aula virtual *Moodle*. La práctica de elaborar evaluaciones de corrección automática se ha venido extendiendo desde hace algunos años y de alguna manera se han corroborado sus ventajas optimizando el tiempo del profesor y contribuyendo con una mayor objetividad en la revisión de pruebas escritas (Melchor et al, 2017). De allí que el paquete "*Incrustada*", proporciona un aporte docente importante, al automatizar la generación de código para crear preguntas con respuestas *incrustadas* de: despliegue (explicaremos esto más adelante), falso y verdadero, selección única y múltiple, respuesta corta y tablas *HTML* con respuestas desplegadas, de complete o su combinación.

El paquete de software "*Incrustada*" se distribuye libremente y puede ser descargado en la siguiente dirección electrónica: [https://www.escinf.una.ac.cr/discretas/Archivos/Packages/Paquete\\_Cloze.](https://www.escinf.una.ac.cr/discretas/Archivos/Packages/Paquete_Cloze.zip) [zip](https://www.escinf.una.ac.cr/discretas/Archivos/Packages/Paquete_Cloze.zip). En este archivo comprimido el lector también encontrará dos cuadernos de **Mathematica** denominados "**Ejemplos.nb**" y "**Ejemplos del documento.nb**". En el primero se muestra a través de distintos ejemplos el uso de las instrucciones del paquete "*Incrustada*" y en el segundo se ha incorporado el código fuente de todos los ejemplos del presente documento. En la **Ficha N.<sup>o</sup> [1](#page-1-0)** se explica cómo se instala esta librería.

<span id="page-1-0"></span>**Ficha N.<sup>o</sup> 1** (Instalación del paquete "*Incrustada*")**.**

La instalación del paquete "*Incrustada*" ya habiendo descomprimido el archivo "**Incrustada.m**", se realiza en **Wolfram Mathematica** desde el menú *Archivo/Instalar*. Esto abre la ventana mostrada en la figura [1.](#page-2-0) Luego, en "**Fuente**" se carga el archivo "**Incrustada.m**" y finalmente se presiona el botón "**Aceptar**". Si se desea cargar la librería "*Incrustada*", se debe ejecutar en un cuaderno de **Mathematica** lo siguiente:

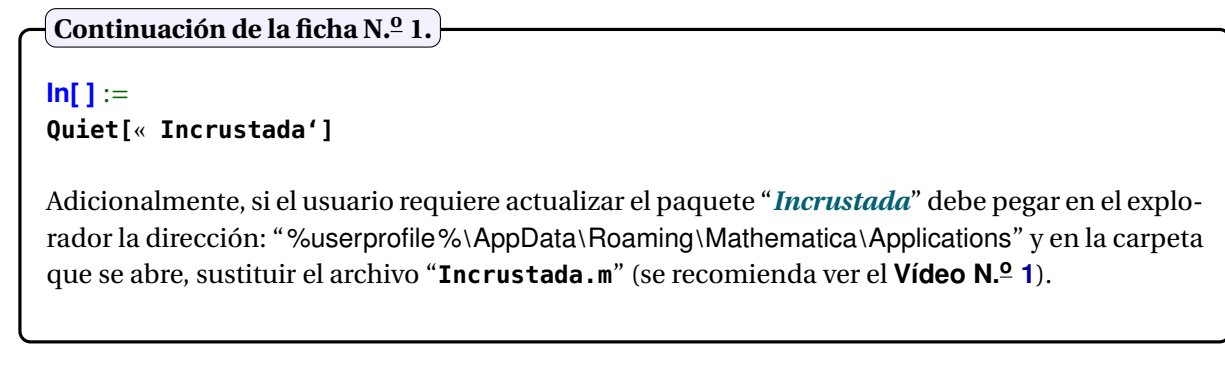

<span id="page-2-0"></span>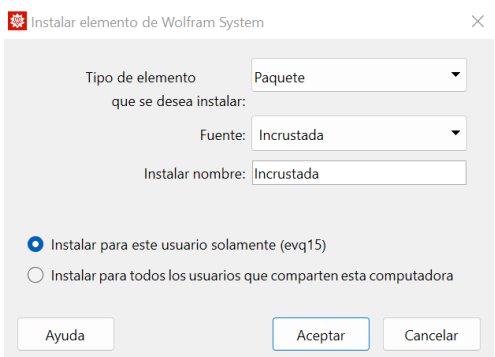

**Figura 1:** Instalación del paquete "*Incrustada*". Elaboración propia.

Un primer comando de uso general del paquete "*Incrustada*" lo constituye "**Incrustada[ ]**" que retorna una descripción breve sobre la finalidad de este recurso. El usuario puede comprobar si instaló correctamente el paquete de software, al ejecutar:

#### **In[ ]** :=

**Incrustada[ ]**

Lo que produce como salida:

## **Out[ ]** =

Incrustada es un paquete que permite generar respuestas tipo «incrustada» dentro de un cuestionario en un aula virtual de Moodle. **Es importante señalar al usuario que la salida de cada invocación en los comandos se copia directamente en la memoria temporal, sin embargo, si al pegar en Moodle no se generan bien las opciones de respuesta, se recomienda dar clic derecho a la celda de salida y copiar sin formato, para luego pegar en Moodle**. Autores: Enrique Vílchez Quesada y Juan Félix Ávila Herrera.

**Nota:** También es importante señalar que todas las instrucciones de "*Incrustada*" cuentan con una ayuda para el usuario, colocando un signo de pregunta hacia abajo seguido del nombre del comando.

Por ejemplo, al correr:

**In[ ]** :=

**?Incrustada**

**Out[ ]** =

**4** Revista digital Matemática, Educación e Internet [\(https://revistas.tec.ac.cr/index.php/matematica\).](https://revistas.tec.ac.cr/index.php/matematica) Vol 24, No 1. Agosto, 2023 − Febrero, 2024

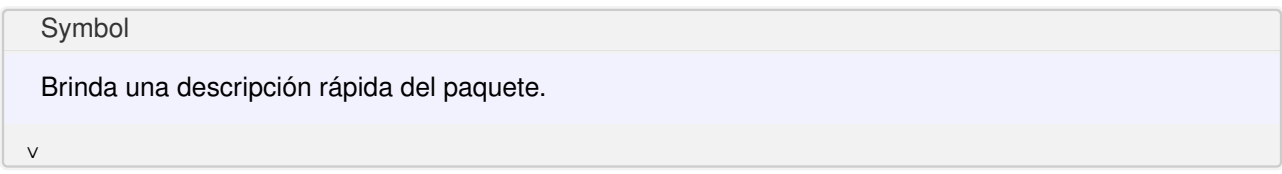

El siguiente vídeo comparte con el lector los pasos a seguir para instalar la librería "*Incrustada*" y constatar si el proceso resultó ser exitoso. Se reitera que a lo largo de todo el documento, la práctica de incorporar vídeos complementarios, se concertó con la finalidad de ampliar las explicaciones en el texto sobre el uso de la herramienta "*Incrustada*".

<span id="page-3-0"></span>**Vídeo 1.** Instalación del paquete "*Incrustada*"

<https://youtu.be/AZNt4J34TmU>

Las secciones que prosiguen tienen como propósito explicar el empleo de los siete comandos principales que conforman el paquete "*Incrustada*" y los distintos atributos que los caracterizan.

## **3. Conversión a LaTeX de** *Moodle*

El manejo de código **LaTeX** dentro de la plataforma de aprendizaje *Moodle* para crear enunciados en un cuestionario *online*, puede implicar un conocimiento previo sobre el uso de este sistema de composición de textos de alta calidad tipográfica, que algunas veces no se tiene o se posee parcialmente por parte del profesor, dificultando la edición y diseño de las evaluaciones requeridas. Pensando en estas posibles limitaciones, se elaboró, dentro del paquete "*Incrustada*", el comando "**ToLatex**" cuyo propósito se describe en la siguiente ficha:

**Ficha N.<sup>o</sup> 2** (Instrucción "**ToLatex**")**.**

La sentencia "**ToLatex**" del paquete "*Incrustada*" convierte expresiones escritas en un cuaderno de **Wolfram Mathematica** a código **LaTeX** de la plataforma *Moodle*. La ayuda de esta instrucción en **Wolfram** nos brinda una descripción sobre su uso y opciones disponibles:

**In[ ]** := **?ToLatex**

```
Out[ ] =
```
Symbol

Transforma una expresión de Mathematica a código látex. Sintaxis: ToLatex[Expression], con «Expression» la expresión a convertir, o bien, ToLatex[Expression, dolar->True, conjunto- >True, matriz->True, tabla->True], donde «dolar->True» sustituye los símbolos «\(» (apertura) y «\)» (cierre) por «\$\$», «conjunto->True» retorna la expresión como un conjunto si está en ese contexto, «matriz->True» muestra la expresión como una matriz si está en ese contexto y «tabla->True» la representa como una tabla si está en ese contexto.

∨

Antes de presentar los ejemplos de uso de la sentencia "**ToLatex**", el lector debe recordar cómo se crea en

*Moodle* una pregunta con respuesta tipo *cloze* (también conocidadas, en español, como anidadas o incrustadas). Explicamos esto en la siguiente ficha:

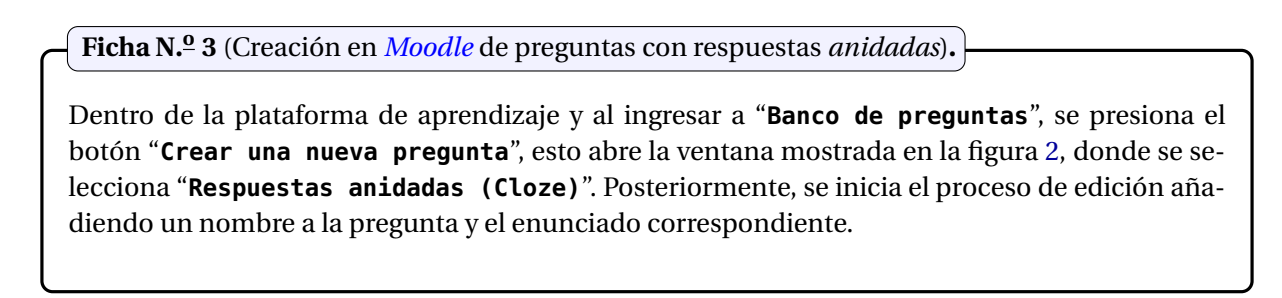

<span id="page-4-0"></span>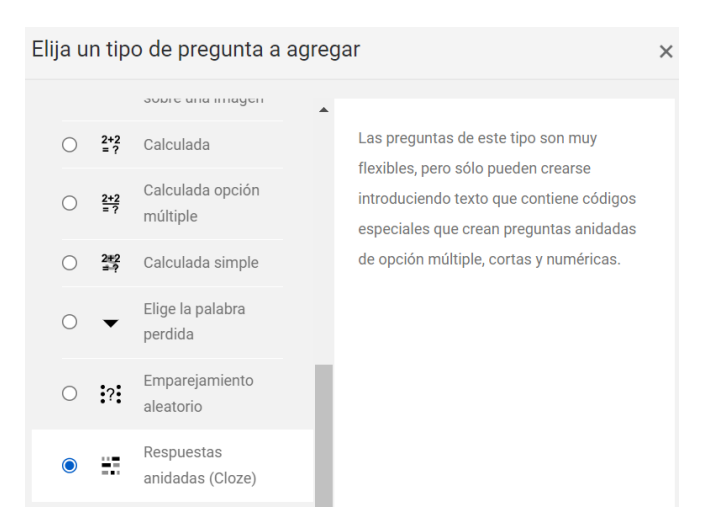

**Figura 2:** Creación de una pregunta tipo *cloze*. Elaboración propia.

Se recomienda estudiar el siguiente vídeo para una mejor comprensión del tema:

```
Vídeo 2. Creación en Moodle de preguntas tipo cloze
```
<https://youtu.be/GvCPaz0kxuQ>

Consideraremos a continuación, algunos ejemplos que pretenden evidenciar la utilidad y atributos del comando "**ToLatex**".

## <span id="page-4-1"></span>**Ejemplo 1**

Genere mediante la instrucción "**ToLatex**" el siguiente enunciado para una pregunta con respuestas *cloze* en *Moodle*.

Resuelva en forma ordenada:

1. 
$$
\sqrt{\frac{x^2}{x^3 + 2x - 1}} < x - 9
$$
.  
\n2.  $\int_0^1 x dx$ .  
\n3.  $\sum_{i=1}^{n-9} \prod_{j=6}^{i+6} \frac{j}{j+1}$ .

*Generación de código para la elaboración de preguntas tipo cloze en Moodle usando* **Wolfram Mathematica***.* Vílchez, E. y Ávila, J.

**6** Revista digital Matemática, Educación e Internet [\(https://revistas.tec.ac.cr/index.php/matematica\).](https://revistas.tec.ac.cr/index.php/matematica) Vol 24, No 1. Agosto, 2023 − Febrero, 2024

#### **Solución:**

El texto "Resuelva en forma ordenada:" se puede incluir directamente por teclado al crear una pregunta tipo *cloze*, tal y como se comparte en la figura [3.](#page-6-0)

Ahora, para construir la primera de las expresiones matemáticas del enunciado, se ejecuta en un cuaderno de **Wolfram** lo siguiente:

## **In[ ]** := **ToLatex[Sqrt[x^2/(x^3 + 2 x - 1)]**<**x - 9]**

## **Out[ ]** =

\({\displaystyle{\sqrt{\frac{x^2}{x^3+2 x-1}}<x-9}}\)

La salida arrojada por el programa se copia automáticamente en la memoria temporal o portapapeles del ordenador (*clipboard* en inglés), por lo que, el usuario solo debe dirigirse al cuadro de edición de la pregunta en *Moodle* y efectuar un pegado (*clic* derecho o **Control + v** en *Windows*). Este proceso se exhibe en la figura [4.](#page-6-1) Los cambios sólo se guardarán cuando la pregunta contenga alguna opción de respuesta. Para este efecto, se incluirá un **Falso-Verdadero** sin ningún contexto en el enunciado, sólo con el objetivo de que la herramienta permita generar una vista previa. En la figura [5](#page-6-2) se ha incorporado el código "{1:MCS:~=Falso#Excelente~Verdadero#}" que agrega un combo con las opciones "**Falso**" y "**Verdadero**", siendo en este caso, "**Falso**" la respuesta supuestamente correcta.

Al presionar el botón "**Guarde cambios y continúe editando**" y luego "**Vista previa**" se observa lo conseguido hasta el momento. En la figura [6](#page-6-3) se comparte lo devuelto por la plataforma.

En algunas ocasiones *Moodle* solicita una confirmación al usuario de lo que se guardará, como se aprecia en la figura [7.](#page-6-4) Si esto ocurre, se vuelve a presionar el botón "**Guarde cambios y continúe editando**" y posteriormente "**Vista previa**".

De manera análoga, para incluir las otras expresiones matemáticas del enunciado, el usuario debe correr en **Mathematica**:

$$
\ln[\ ]:=
$$
  
Tolates
$$
[\int_0^1 \times d\mathbf{x}]
$$

**Out[ ]** =  $\(\{\delta\)$  \( $\delta$  \displaystyle{\int\_0^1 x\, dx}}\)

Y luego, pega lo copiado al portapapeles directamente en el campo de edición de la pregunta en *Moodle*. Además, en **Wolfram**:

# **In[ ]** :=  $\frac{\text{max}}{\text{index}} \Big[ \sum_{i=1}^{n-9} \prod_{i=6}^{i+6} \frac{j}{j+1}, \text{ dolar -}>\text{True} \Big]$

**Out[ ]** =  $\$\{\displaystyle\exists s\{\displaystyle\sum_{i=1}^{n-9} \prod_{j=6}^{i+6}\frac{i}{j+1}}\}\$ 

Finalmente, se vuelve a pegar en *Moodle* lo copiado en el *clipboard*. El resultado del proceso se visualiza en la figura [8.](#page-7-0)

El lector debe notar que la opción "**dolar -**>**True**" de "**ToLatex**", sustituye lo símbolos "\(" y "\)" por "\$\$". Lo anterior, puede ser de mucha utilidad pues en algunas versiones de la plataforma de aprendizaje *Moodle*, se requiere el empleo de "\$\$" en la apertura y cierre de una expresión matemática, pues de lo contrario no es reconocida por el sistema.

<span id="page-6-0"></span>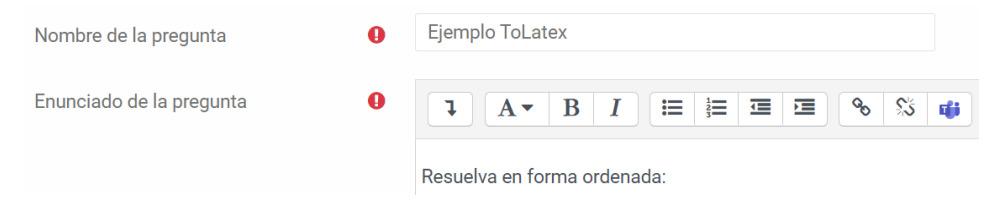

#### **Figura 3:** Texto simple. Elaboración propia.

<span id="page-6-1"></span>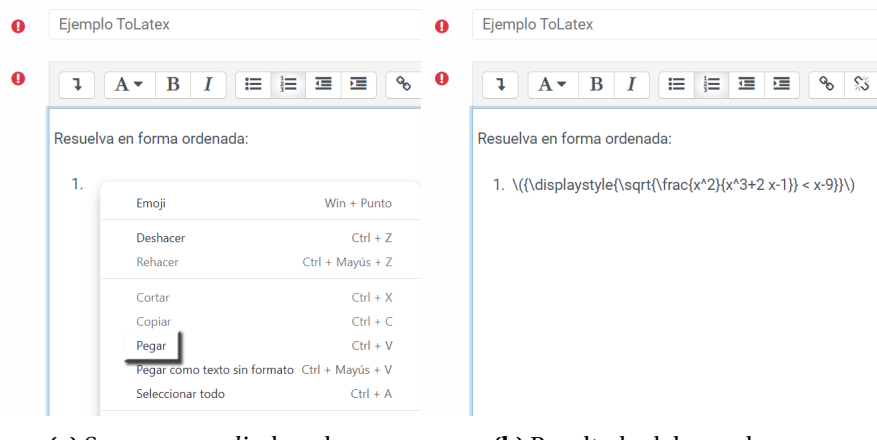

<span id="page-6-2"></span>**(a)** Se pega con *clic* derecho. **(b)** Resultado del pegado.

**Figura 4:** Texto simple y matemático. Elaboración propia.

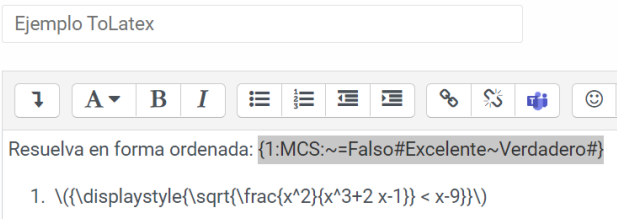

<span id="page-6-3"></span>**Figura 5:** Opción de respuesta para guardar cambios. Elaboración propia.

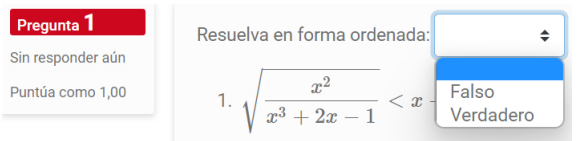

**Figura 6:** Vista previa. Elaboración propia.

<span id="page-6-4"></span>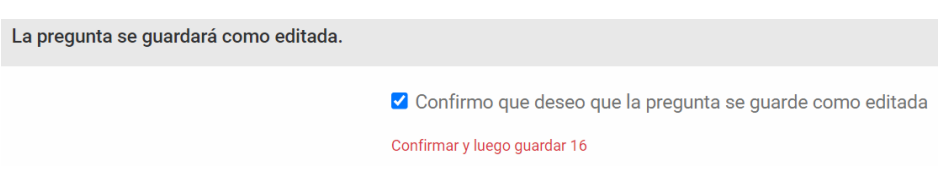

**Figura 7:** Confirmación de guardado. Elaboración propia.

**Nota:** En adelante no se detallará tanto el proceso de pegado y vista previa (ver Fig. [4\)](#page-6-1) dentro de *Moodle* cuando se empleen los comandos del paquete "*Incrustada*". Independientemente de la sentencia a la cual recurra el usuario, el procedimiento descrito en el ejemplo [1](#page-4-1) aplica para cualquier otra instrucción.

<span id="page-7-0"></span>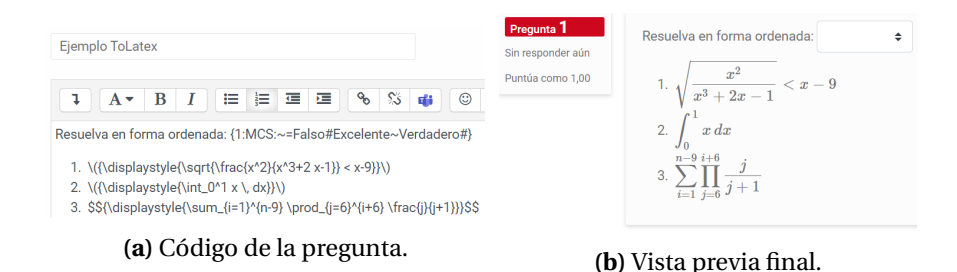

**Figura 8:** Uso del comando "**ToLatex**". Elaboración propia.

Se recomienda estudiar el siguiente vídeo para una mejor comprensión del tema:

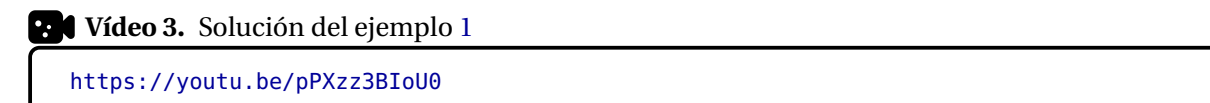

## <span id="page-7-1"></span>**Ejemplo 2**

Explore el uso de las opciones "**conjunto -**>**True**", "**matriz -**>**True**" y "**tabla -**>**True**" de la sentencia "**ToLatex**", mediante las siguientes expresiones:

```
1. ToLatex[{(x - 8)/(Sqrt[x] + 9), {m, " con " m>= 0}, {x^2/(x^3 + 2 x - 1)},
  {k}}, conjunto ->True].
```

```
2. ToLatex[\begin{bmatrix} 1 & 2 & 3 \\ 1 & 4 & 5 & 6 \\ 1 & 7 & 8 & 9 \end{bmatrix}, matriz ->True].
3. ToLatex[\begin{pmatrix} \sigma & x & y & z \\ w & 1 & 2 & 3 \\ h & 4 & 5 & 6 \end{pmatrix}, tabla ->True].
```
**Solución:** En **Wolfram Mathematica**:

```
In[ ] :=
Tolates[{(x - 8)/(Sqrt[x] + 9)}, {m, " con " m>= 0}, {x^2/(x^3 + 2 x - 1)}, {k}}conjunto ->True]
```

```
Out[ ] =
```
 $\lq{\displaystyle{\frac{\frac{x-8}{\sqrt{x}}+9}{\left\{\{m,\text{c} \sigma{y}\}\right\}}\right\}}$ x-1}}\right\},\left\{{k}\right\}\right\}}\)

**In[ ]** := **σχγz ToLatex[**  $\begin{bmatrix} 0 & 0 & 0 \\ 0 & 1 & 2 & 3 \\ 0 & 4 & 5 & 6 \\ 1 & 7 & 8 & 9 \end{bmatrix}$ , matriz ->True] **Out[ ]** = \({\displaystyle{\left( \begin{array}{cccc}  $\sigma$  \sigma & x & y & z \\ w & 1 & 2 & 3 \\

```
h & 4 & 5 & 6 \\
l & 7 & 8 & 9 \\
\end{array}
\right)
\{\}\setminus\}In[ ] :=
              (σ<mark>x y z</mark>
ToLatex\begin{bmatrix} 0 & 1 & 2 & 3 \\ 0 & 4 & 5 & 6 \end{bmatrix}, tabla ->True]
             1789Out[ ] =
\({\displaystyle{\left.
\begin{array}{c|ccc}
\sigma & x & y & z \\\hline
w & 1 & 2 & 3 \\
h & 4 & 5 & 6 \\
l & 7 & 8 & 9 \\
\end{array}
\right.
\{\}\setminus\}
```
Con todo ello se aclara, de acuerdo a lo compartido en la figura [9,](#page-8-0) que el atributo "**conjunto -**>**True**" construye un conjunto con el argumento de "**ToLatex**", "**matriz -**>**True**" resuelve el código correspondiente a una matriz en **LaTeX** y "**tabla -**>**True**" genera una tabla.

<span id="page-8-0"></span>

| $\left\{\frac{x-8}{\sqrt{x}+9}, \{m, \text{ con } m \ge 0\}, \left\{\frac{x^2}{x^3+2x-1}\right\}, \{k\}\right\}$ $\left\{\begin{array}{ccc} \sigma & x & y & z \\ w & 1 & 2 & 3 \\ h & 4 & 5 & 6 \\ l & 7 & 8 & 9 \end{array}\right\}$ $\left\{\begin{array}{ccc} \sigma & x & y & z \\ w & 1 & 2 & 3 \\ h & 4 & 5 & 6 \\ l & 7 & 8 & 9 \end{array}\right\}$ $\left\{\begin{array}{ccc} \sigma & x & y & z \\ w & 1 & 2 & 3 \\ h &$ |                         |  |  |  |                  |  |  |  |  |
|----------------------------------------------------------------------------------------------------|-------------------------|--|--|--|------------------|--|--|--|--|
|                                                                                                    |                         |  |  |  |                  |  |  |  |  |
|                                                                                                    |                         |  |  |  |                  |  |  |  |  |
| (a) Expresión 1.                                                                                                    |                         |  |  |  |                  |  |  |  |  |
|                                                                                                    | <b>(b)</b> Expresión 2. |  |  |  | (c) Expresión 3. |  |  |  |  |

**Figura 9:** Salida en *Moodle* del ejemplo [2.](#page-7-1) Elaboración propia.

Se recomienda estudiar el siguiente vídeo para una mejor comprensión del tema:

**Vídeo 4.** Solución del ejemplo [2](#page-7-1)

<https://youtu.be/O7RomtlRYgc>

## **4. Respuesta desplegada**

Una respuesta desplegada consiste en un combo de opciones que el alumno tendrá a su disposición para escoger una única posibilidad de contestación. En la figura [6](#page-6-3) se mostró, por ejemplo, una respuesta desplegada con un **Falso-Verdadero**. La construcción de este tipo de pregunta *cloze* se automatiza utilizando el comando "**Desplegada**" del paquete "*Incrustada*". Explicamos esto en la siguiente ficha:

<span id="page-8-1"></span>**Ficha N.<sup>o</sup> 4** (Sentencia "**Desplegada**")**.**

La instrucción "**Desplegada**" automatiza la elaboración de una serie de respuestas en formato

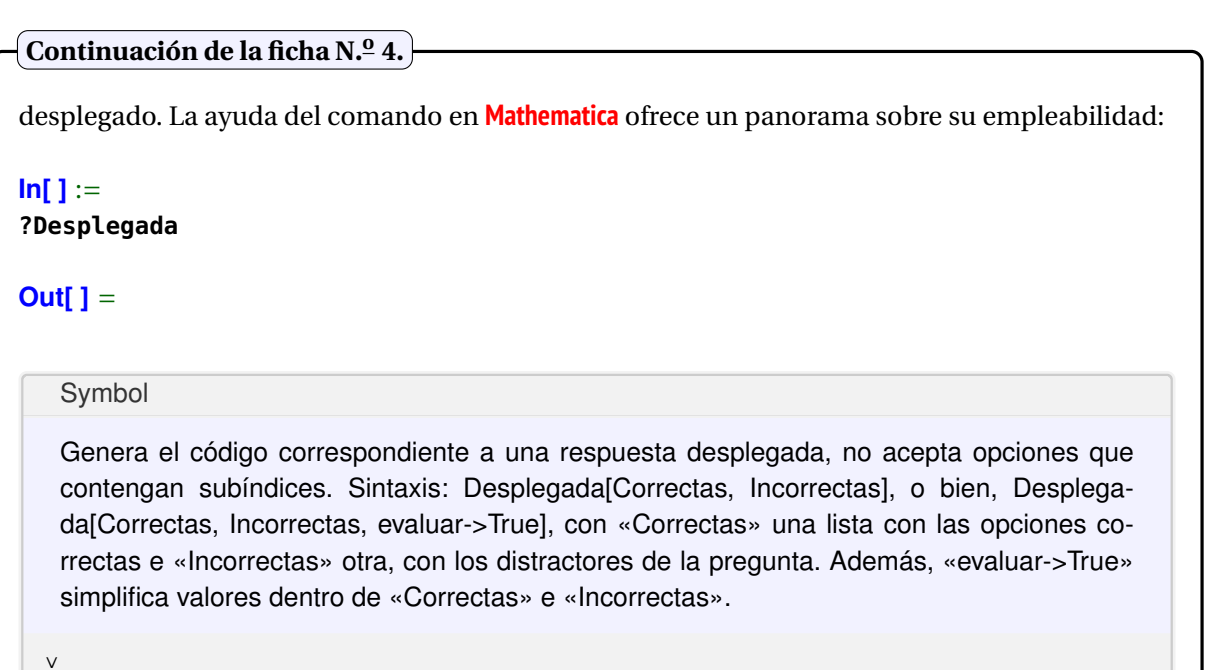

Consideremos algunos ejemplos de uso.

#### <span id="page-9-0"></span>**Ejemplo 3**

Genere en cada caso, el código para *Moodle* de una pregunta tipo *cloze* desplegada, siendo *C* el conjunto de opciones correctas e *I* el conjunto de distractores de respuesta.

1. 
$$
C = \{x^2 + x, x^3, x^4, \sqrt{x}, \text{sen}(x)\}, I = \{x^5, x^6\}.
$$

2. 
$$
C = \{a(n) = n^2, a(n) = n^2 + 2, a(n) = n^2 + n\}, I = \{a(n) = 5n, a(n) = 6n - 9\}.
$$

3. 
$$
C = \left\{ x \ge 4, z \le 3, \sum_{i=1}^{n} i \right\}, I = \left\{ y < 9, b > 9 \right\}.
$$

4. Resuelva el ítem anterior utilizando la opción "**evaluar -**>**True**" del comando "**Desplegada**".

#### **Solución:**

El código solicitado se genera automáticamente en **Wolfram** al ejecutar:

#### **In[ ]** :=

```
Desplegada[{x^2 + x, x^3, x^4, Sqrt[x], Sin[x]}, {x^5, x^6}]
```
#### **Out[ ]** =

{1:MCS:~=x^2 + x#Excelente~=x^3#Excelente~=x^4#Excelente~=Sqrt[x]#Excelente~=Sin[x] #Excelente~x^5#~x^6#}

**Nota.** Es importante indicar que las opciones de respuestas son acomodadas aleatoriamente.

### **In[ ]** :=

**Desplegada[{a[n] == n^2, a[n] == n^2 + 2, a[n] == n^2 + n}, {a[n] == 5 n, a[n] == 6 n - 9}]**

## **Out[ ]** =

 ${1:MCS:~=a[n] = n^2HExcelente~=a[n] = n^2 + 2HExcelente~=a[n] = n^2 + nHExcelente~a[n] =$  $5*n\#~2[n] = 6*n - 9\#$ 

*Generación de código para la elaboración de preguntas tipo cloze en Moodle usando* **Wolfram Mathematica***.* Vílchez, E. y Ávila, J.

## **In[ ]** :=

**Desplegada[{x**>**=4, z**<**=3, Sum[i, {i, 1, n}]}, {y**<**9, b**>**9}]**

#### **Out[ ]** =

{1:MCS:~=x>=4#Excelente~=z<=3#Excelente~=Sum[i, {i, 1, n\}]#Excelente~y<9#~b>9#}

## **In[ ]** :=

**Desplegada[{x**>**=4, z**<**=3, Sum[i, {i, 1, n}]}, {y**<**9, b**>**9}, evaluar -**>**True]**

### **Out[ ]** =

{1:MCS:~=x>=4#Excelente~=z<=3#Excelente~=(n\*(1 + n))/2#Excelente~y<9#~b>9#}

En la figura [10](#page-10-0) se muestran las distintas formas de respuesta con formato desplegado, al pegar cada vez en el área de edición de la pregunta en *Moodle* (una por cada **Out[ ]** obtenido). Cabe destacar que el "**=**" no se puede utilizar directamente en la instrucción "**Desplegada**" (lo mismo sucede con otros comandos de "*Incrustada*"), en su lugar, se emplea el "**==**". También, se observa que el atributo "**evaluar -**>**True**" literalmente permite que **Wolfram Mathematica** evalúe cada una de las opciones de respuesta. En este ejercicio se facilitó el cálculo de la sumatoria a través de una fórmula.

<span id="page-10-0"></span>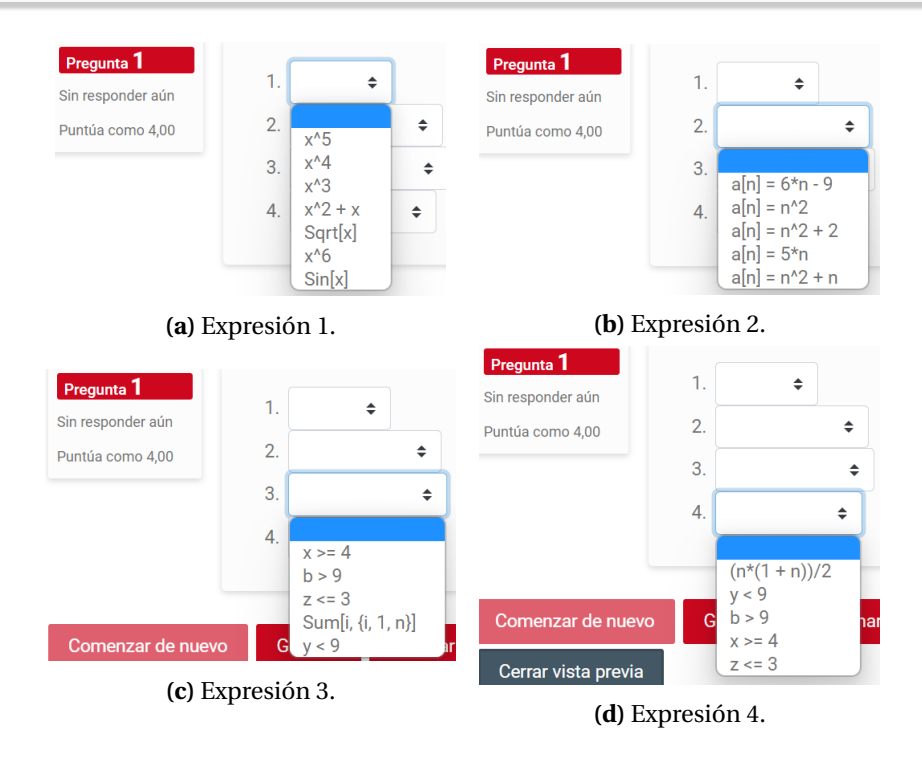

**Figura 10:** Salida en *Moodle* del ejemplo [3.](#page-9-0) Elaboración propia.

Se recomienda estudiar el siguiente vídeo para una mejor comprensión del tema:

**Vídeo 5.** Solución del ejemplo [3](#page-9-0)

<https://youtu.be/VKiLNcWNiQ8>

## <span id="page-10-1"></span>**Ejemplo 4**

Construya una respuesta desplegada con todos los subconjuntos de { $\sigma_0$ , $\sigma_1$ , $\sigma_2$ , $\sigma_3$ }. Asuma los subconjuntos ordenados de menor a mayor de acuerdo a su cardinalidad, tomando a los primeros seis como las opciones correctas.

#### **Solución:**

En**Mathematica** los dieciséis subconjuntos de {*σ*0,*σ*1,*σ*2,*σ*3} se obtienen al usar la sentencia "**Subsets**". En la **Ficha N.<sup>o</sup> [4](#page-8-1)** se mencionó que la instrucción "**Desplegada**" no acepta subíndices, razón por la cuál, en este ejemplo, se sustituirá el conjunto  $\{\sigma_0, \sigma_1, \sigma_2, \sigma_3\}$  por  $\{s_0, s_1, s_2, s_3\}$ , luego:

## **In[ ]** := **Subsets[{s0, s1, s2, s3}]**

#### **Out[ ]** =

{{}, {s0}, {s1}, {s2}, {s3}, {s0, s1}, {s0, s2}, {s0, s3}, {s1, s2}, {s1, s3}, {s2, s3}, {s0, s1, s2}, {s0, s1, s3}, {s0, s2, s3}, {s1, s2, s3}, {s0, s1, s2, s3}}

Por otra parte, al querer los primeros seis subconjuntos anteriores como las opciones de respuesta correcta, en el software se procede como sigue:

#### **In[ ]** :=

```
Desplegada[{{}, {s0}, {s1}, {s2}, {s3}, {s0, s1}}, {{s0, s2}, {s0, s3}, {s1, s2},
{s1, s3}, {s2, s3}, {s0, s1, s2}, {s0, s1, s3}, {s0, s2, s3}, {s1, s2, s3}, {s0,
s1, s2, s3}}]
```
#### **Out[ ]** =

 ${1:MCS:~={\}H}{E}$ xcelente~= ${SO\}$ #Excelente~= ${S1\}$ #Excelente~= ${S2\}$ #Excelente~= ${S3\}$ #Excelente~= ${SO,~}$  $s1\}$ #Excelente~{s0, s2\}#~{s0, s3\}#~{s1, s2\}#~{s1, s3\}#~{s2, s3\}#~{s0, s1, s2\}#~{s0, s1, s3\}  $\#~$ {s0, s2, s3\} $\#~$ {s1, s2, s3\} $\#~$ {s0, s1, s2, s3\} $\#$ }

<span id="page-11-0"></span>En la figura [11](#page-11-0) se comparte el resultado de este código en *Moodle*.

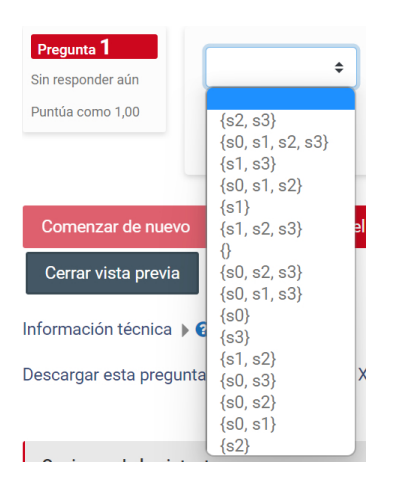

**Figura 11:** Salida en *Moodle* del ejemplo [4.](#page-10-1) Elaboración propia.

Se recomienda estudiar el siguiente vídeo para una mejor comprensión del tema:

**Vídeo 6.** Solución del ejemplo [4](#page-10-1)

<https://youtu.be/FUxEmpWmW3E>

## <span id="page-11-1"></span>**Ejemplo 5**

La función "**PolinomiosFactorizables**" construye "**n**" polinomios factorizados de grado menor o igual a "**m**". Utilizando esta función genere cinco ítems pseudoaleatorios para escoger de manera desplegada la factorización de un polinomio de grado menor o igual a 4.

*Generación de código para la elaboración de preguntas tipo cloze en Moodle usando* **Wolfram Mathematica***.* Vílchez, E. y Ávila, J.

```
PolinomiosFactorizables[n_, m_] := If[IntegerQ[n] && IntegerQ[m], If[n>= 3 && m>= 2,
     Module[{Conjunto = Range[10 n], Valores, polinomios = {}, i}, Valores =
  RandomSample[Conjunto, RandomInteger[{2, m}]]; For[i = 1, i <= n, polinomios =
       Append[polinomios, Expand[Product[x - i, {i, Valores}]]]; Conjunto =
          Complement[Conjunto, Valores]; Valores = RandomSample[Conjunto,
               RandomInteger[{2, m}]]; i++]; Factor /@ polinomios]]]
```
**Solución:**

En **Mathematica** el siguiente "**Table**" resuelve lo indicado en el enunciado de este ejercicio:

#### $In[1 :=$

```
polinomios = PolinomiosFactorizables[5, 4];
Table[Row[{"Al factorizar ", ToLatex[Evaluate[Expand[i]]], ", se obtiene: ",
Desplegada[Evaluate[{i}], Evaluate@Complement[polinomios, {i}]]}], {i, polinomios}]
```
#### **Out[ ]** =

{Al factorizar \({\displaystyle{x^2-60 x+756}}\), se obtiene: {1:MCS:~=(-42 + x)\*(-18 + x)#Excelente~(- $49 + x$ <sup>\*</sup>(-32 + x)<sup>\*</sup>(-43 + x)<sup>\*</sup>(-16 + x)<sup>\*</sup>(-15 + x)<sup>\*</sup>(-8 + x)#~(-33 + x)<sup>\*</sup>(-22 + x)<sup>\*</sup>(-5 + x)#~(-50 + x)<sup>\*</sup>(-23 + x)\*(-3 + x)#},Al factorizar \({\displaystyle{x^3-76 x^2+1369 x-3450}}\), se obtiene: {1:MCS:~=(-50  $+ x$ )\*(-23 + x)\*(-3 + x)#Excelente~(-49 + x)\*(-32 + x)#~(-42 + x)\*(-18 + x)#~(-43 + x)\*(-16 + x)\*(-15 +  $x$ <sup>\*</sup>(-8 + x)#~(-33 + x)<sup>\*</sup>(-22 + x)<sup>\*</sup>(-5 + x)#},Al factorizar \({\displaystyle{x^2-81 x+1568}}\), se obtiene:  ${1:MCS:~ = (-49 + x)*(-32 + x)$ #Excelente~ $(-42 + x)*(-18 + x)$ #~ $(-43 + x)*(-16 + x)*(-15 + x)*(-8 + x)$ #~ $(-33 + x)$ + x)\*(-22 + x)\*(-5 + x)#~(-50 + x)\*(-23 + x)\*(-3 + x)#},Al factorizar \({\displaystyle{x^4-82 x^3+2165  $x^2-22904$  x+82560}}), se obtiene: {1:MCS: $\sim = (-43 + x)^*(-16 + x)^*(-15 + x)^*(-8 + x)$ #Excelente $\sim$ (-49 + x)\*(-32 + x)#~(-42 + x)\*(-18 + x)#~(-33 + x)\*(-22 + x)\*(-5 + x)#~(-50 + x)\*(-23 + x)\*(-3 + x)#},Al factorizar \({\displaystyle{x^3-60 x^2+1001 x-3630}}\), se obtiene: {1:MCS:~=(-33 + x)\*(-22 + x)\*(-5 +  $x$ )#Excelente~(-49 + x)\*(-32 + x)#~(-42 + x)\*(-18 + x)#~(-43 + x)\*(-16 + x)\*(-15 + x)\*(-8 + x)#~(-50 +  $(x)^*(-23 + x)^*(-3 + x)$ 

Una explicación más detallada sobre el código expuesto, se puede consultar en el **Vídeo N.<sup>o</sup> [7](#page-12-0)**. Por otra parte, en el **Out[ ]** se hace necesario antes de pegar en la plataforma *Moodle*, dar clic derecho en la celda de salida y escoger "**Copiar como/Texto sin formato**" (ver figura [12\)](#page-13-0). Esto es indispensable pues al ejecutarse varias veces la instrucción "**Desplegada**", en el *clipboard* del ordenador se copiará la última invocación de esa sentencia y ese copiado automático no incluye todos los ítems de interés. En la figura [13](#page-13-1) se comparte la salida proporcionada por la plataforma *Moodle*. El lector puede comprobar que cada vez que se ejecuta el **In[ ]** anterior, obtendrá una nueva lista con cinco ítems, probablemente distintos, al ser el **Out[ ]** pseudoaleatorio.

**Nota:** En el ejemplo [5](#page-11-1) es importante destacar que cuando se usaron las instrucciones "**ToLatex**" y "**Desplegada**" dentro del "**Table**", a sus argumentos se les aplicó la sentencia "**Evaluate**". Esto siempre hay que realizarlo en los comandos "**ToLatex**" y "**Desplegada**" (y otros del paquete "*Incrustada*"), cuando sus parámetros no son pasados de forma directa, sino que provienen de alguna otra ejecución en **Wolfram**. Lo descrito, ocurre, pues "**ToLatex**" y "**Desplegada**" por defecto no evalúan expresiones.

Se recomienda estudiar el siguiente vídeo para una mejor comprensión del tema:

<span id="page-12-0"></span>**Vídeo 7.** Solución del ejemplo [5](#page-11-1)

<https://youtu.be/-Fz8ciHkFdE>

<span id="page-13-0"></span>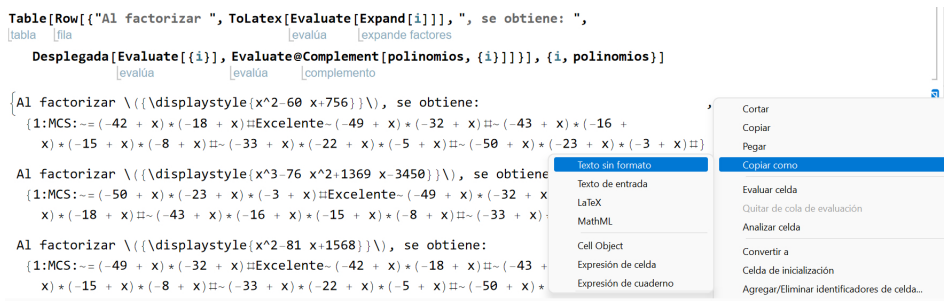

**Figura 12:** Copiado sin formato de una celda. Elaboración propia.

<span id="page-13-1"></span>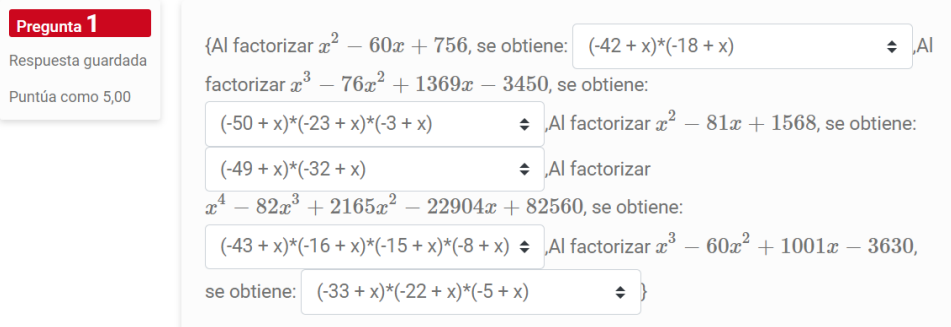

**Figura 13:** Salida en *Moodle* del ejemplo [5.](#page-11-1) Elaboración propia.

## **5. Respuesta falso-verdadero**

En el paquete "*Incrustada*" se diseñó un comando llamado "**FV**" cuyo cometido se concreta en crear ítems con respuesta del tipo **Falso-Verdadero**. Explicamos esto en la siguiente ficha:

```
La sentencia "FV" genera el código para obtener una respuesta de Falso-Verdadero en un
formato desplegado. En Mathematica la ayuda del comando retorna lo siguiente:
In[ ] :=
?FV
Out[ ] =
   Symbol
   Genera el código correspondiente a una respuesta de falso y verdadero. Sintaxis: FV[Valor],
   con «Valor=1» si «Verdadero» es la opción correcta, o bien, «Valor=0» en caso contrario.
  ∨
 Ficha N.o 5 (Instrucción "FV").
```
Ilustraremos el uso de "**FV**" mediante algunos ejemplos que se presentan a continuación.

## <span id="page-14-1"></span>**Ejemplo 6**

La función "**EsPrimo**" creada con **Wolfram Language**, construye el código *Moodle* de una pregunta *incrustada* de **Falso-Verdadero** que determina si el número "**n**" pasado como parámetro es o no un número primo. Empleando "**EsPrimo**", construya diez ítems eligiendo de manera pseudoaleatoria números enteros en el rango de 1 a 1000.

```
EsPrimo[n_] := If[PrimeQ[n], FV[1], FV[0]]
```
### **Solución:**

En **Wolfram Mathematica** se puede recurrir al uso del comando "**Table**" para resolver el presente ejemplo:

## **In[ ]** :=

```
EsPrimo[n_] := If[PrimeQ[n], FV[1], FV[0]]
Table[Row[{"¿Es ", ToLatex[Evaluate@i], " un número primo?: ", EsPrimo[i]}], {i,
RandomSample[Range[1000], 10]}]
```
## **Out[ ]** =

```
{¿Es \({\displaystyle{914}}\) un número primo?: {1:MCS:~=Falso#Excelente~Verdadero#},
¿Es \({\displaystyle{67}}\) un número primo?: {1:MCS:~=Verdadero#Excelente~Falso#},
¿Es \({\displaystyle{103}}\) un número primo?: {1:MCS:~=Verdadero#Excelente~Falso#},
¿Es \({\displaystyle{448}}\) un número primo?: {1:MCS:~=Falso#Excelente~Verdadero#},
¿Es \({\displaystyle{858}}\) un número primo?: {1:MCS:~=Falso#Excelente~Verdadero#},
¿Es \({\displaystyle{499}}\) un número primo?: {1:MCS:~=Verdadero#Excelente~Falso#},
¿Es \({\displaystyle{811}}\) un número primo?: {1:MCS:~=Verdadero#Excelente~Falso#},
¿Es \({\displaystyle{200}}\) un número primo?: {1:MCS:~=Falso#Excelente~Verdadero#},
¿Es \({\displaystyle{210}}\) un número primo?: {1:MCS:~=Falso#Excelente~Verdadero#},
¿Es \({\displaystyle{838}}\) un número primo?: {1:MCS:~=Falso#Excelente~Verdadero#}}
```
Al igual que lo señalado en el ejemplo [5,](#page-11-1) en esta salida se debe dar clic derecho en la celda y elegir "**Copiar como/Texto sin formato**" para luego pegar en el espacio de edición de la pregunta dentro de la plataforma *Moodle*. La figura [14](#page-14-0) muestra la salida resultante. En este ejercicio, de forma semejante al ejemplo [5,](#page-11-1) el usuario podrá obtener una nueva lista de ítems, probablemente distintos, al volver a ejecutar el **In[ ]** sin realizar ningún cambio.

<span id="page-14-0"></span>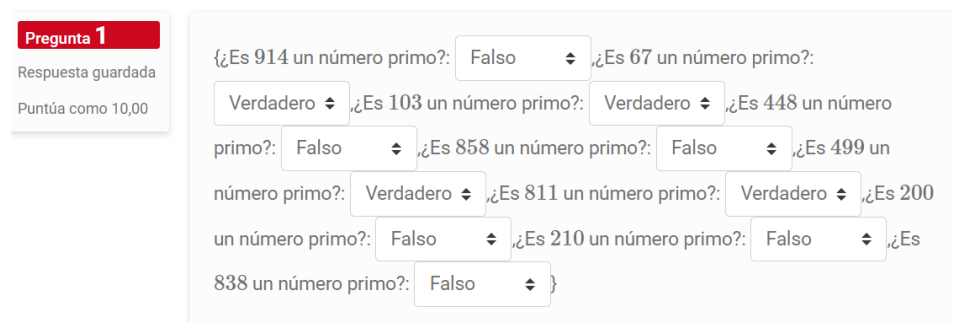

**Figura 14:** Salida en *Moodle* del ejemplo [6.](#page-14-1) Elaboración propia.

Se recomienda estudiar el siguiente vídeo para una mejor comprensión del tema:

**Vídeo 8.** Solución del ejemplo [6](#page-14-1)

[https://youtu.be/a81\\_Td-UVq0](https://youtu.be/a81_Td-UVq0)

# **6. Respuesta opción única y múltiple**

En el paquete de software "*Incrustada*" se integró la sentencia "**SMOption**" que permite generar el código de una pregunta *incrustada* de selección única o múltiple con un formato vertical u horizontal. Explicamos esto en la siguiente ficha:

La ayuda de esta instrucción en **Mathematica** proporciona una explicación precisa sobre su funcionamiento: **In[ ]** := **?SMOption Out[ ]** = Symbol Genera el código correspondiente a una respuesta de selección única (pueden existir varias opciones correctas) o múltiple, con un formato vertical u horizontal. Sintaxis: SMOption[Correctas, Incorrectas], con «Correctas» una lista con las opciones correctas e «Incorrectas» otra, con los distractores de la pregunta. SMOption posee los atributos «horizontal- >True» si se desea un acomodo horizontal, «latex->True» que convierte todas las sentencias a código látex, «conjunto->True» que retorna cada opción como un conjunto si corresponde a ese contexto y «multiple->True» se emplea si se requieren selecciones múltiples. ∨ **Ficha N.<sup>o</sup> 6** (Comando "**SMOption**")**.**

Consideremos algunos ejemplos de uso.

## <span id="page-15-0"></span>**Ejemplo 7**

Construya la pregunta tipo *cloze* en *Moodle* mostrada en la figura [15.](#page-16-0) **Solución:**

Al observar el enunc<u>iado</u> y las respuestas compartidas en la figura [15,](#page-16-0) se aprecia que las opciones correctas son:  $1 \ge \sqrt{(-1)^2}$ ,  $2 < \sqrt{6}$  y  $3 \ge \sqrt{0}$ . Además, los distractores de la pregunta corresponden a: 4 > 100, 7 < 10 y 8 > 128. Como consecuencia en el software **Mathematica**:

## **In[ ]** :=

**SMOption** $\{1 \geq x \sqrt{(-1)^2}, 2 < \sqrt{6}, 3 >= \sqrt{0}\}, \{4 > \sqrt{100}, 7 < \sqrt{10}, 8 > \sqrt{128}\},$ **latex -**>**True]**

## **Out[ ]** =

{1:MCVS:~=\({\displaystyle{\quad 1 \geq \sqrt{(-1)^2\}\}\}\)#Excelente~=\({\displaystyle{\quad 2 <  $\sqrt{\{0\}}\}\$ =\({\displaystyle{\quad 3 \geq \sqrt{0\}\}\}\)#Excelente~\({\displaystyle{ \quad 4 > \sqrt{100\}\}\}\}#~\({\displaystyle{\quad 7 < \sqrt{10\}\}\}\}#~\({\displaystyle{\quad 8 > \sqrt{128\}\}\}\)#}

Se advierte al lector que al pegar lo copiado automáticamente en el portapapeles dentro de la pla-

taforma *Moodle*, se despliega la pregunta con algunos errores, tal y como se muestra en la figura [16.](#page-16-1) En la página [3](#page-2-0) se había advertido sobre este hecho. La ayuda del comando "**Incrustada**" señala con claridad que: "**si al pegar en Moodle no se generan bien las opciones de respuesta, se recomienda dar clic derecho a la celda de salida y copiar sin formato**", es decir, cuando se presentan este tipo de errores, se debe copiar sin formato el código retornado en **Wolfram Mathematica** (tal y como se explicó en el ejemplo [5\)](#page-11-1), para posteriormente pegar en *Moodle*.

Por otra parte, si la pregunta *incrustada* de este ejercicio se hubiese deseado con un formato horizontal, a la instrucción "**SMOption**" solo se le añade el atributo "**horizontal -**>**True**", quedando el **In[ ]**, como sigue a continuación:

#### **In[ ]** :=

**SMOption**[{1 >=  $\sqrt{(-1)^2}$ , 2 <  $\sqrt{6}$ , 3 >=  $\sqrt{0}$ }, {4 >  $\sqrt{100}$ , 7 <  $\sqrt{10}$ , 8 >  $\sqrt{128}$ }, **latex -**>**True, horizontal -**>**True]**

<span id="page-16-0"></span>También, la propiedad "**multiple -**>**True**" del comando "**SMOption**", transforma la pregunta a otra de opción múltiple. Al recurrir a ese atributo en este ejercicio, la plataforma de aprendizaje *Moodle* genera lo mostrado en la figura [17.](#page-17-0)

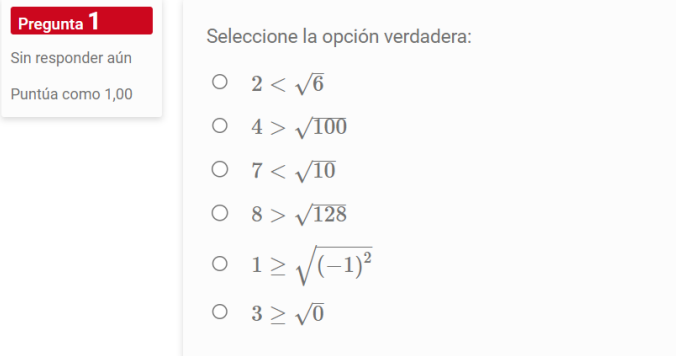

**Figura 15:** Pregunta del ejemplo [7](#page-15-0) a diseñar en *Moodle* . Elaboración propia.

<span id="page-16-1"></span>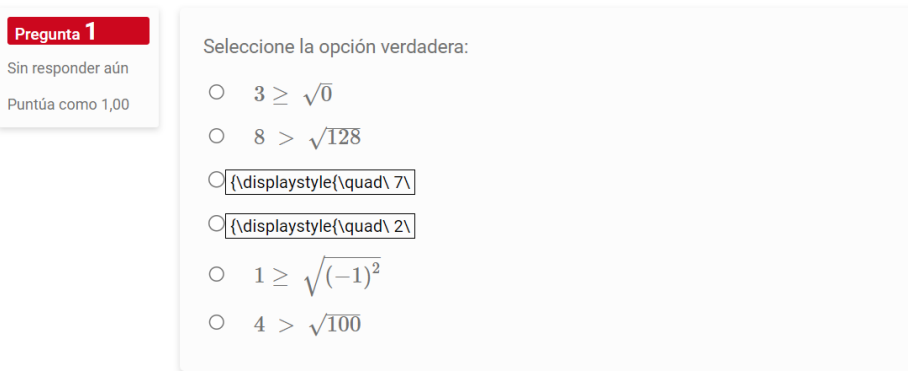

**Figura 16:** Errores al pegar lo copiado en el *clipboard*. Elaboración propia.

Se recomienda estudiar el siguiente vídeo para una mejor comprensión del tema:

**Vídeo 9.** Solución del ejemplo [7](#page-15-0) <https://youtu.be/g7M4ILtuRX4>

<span id="page-17-0"></span>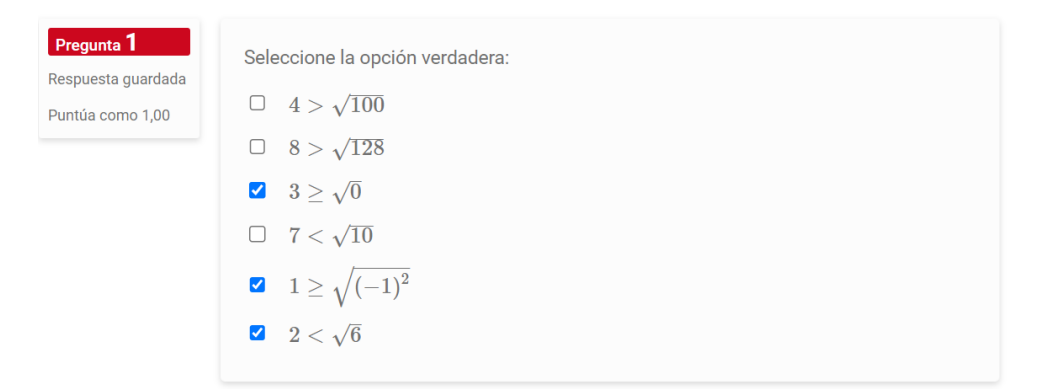

**Figura 17:** Pregunta con opción de respuesta múltiple. Elaboración propia.

## <span id="page-17-1"></span>**Ejemplo 8**

Resuelva lo solicitado en el ejemplo [4,](#page-10-1) utilizando para ello una pregunta tipo *cloze* con opción de respuesta múltiple.

#### **Solución:**

Al recoger la salida del comando "**Subsets[***σ*0**,***σ*1**,***σ*2**,***σ*3**]**" y emplear la sentencia "**SMOption**" con los atributos "**latex -**>**True**", "**conjunto -**>**True**" y "**multiple -**>**True**", se obtiene:

#### **In[ ]** :=

**SMOption**[{{}, { $\sigma_0$ }, { $\sigma_1$ }, { $\sigma_2$ }, { $\sigma_3$ }, { $\sigma_0, \sigma_1$ }}, { $\{\sigma_0, \sigma_2\}$ , { $\sigma_1, \sigma_3$ }, { $\sigma_1, \sigma_2$ }, { $\sigma_1, \sigma_3$ },  $\{\sigma_2,\sigma_3\}$ ,  $\{\sigma_0,\sigma_1,\sigma_2\}$ ,  $\{\sigma_0,\sigma_1,\sigma_3\}$ ,  $\{\sigma_0,\sigma_2,\sigma_3\}$ ,  $\{\sigma_1,\sigma_2,\sigma_3\}$ ,  $\{\sigma_0,\sigma_1,\sigma_2,\sigma_3\}$ , latex ->True, **conjunto -**>**True, multiple -**>**True]**

#### **Out[ ]** =

```
{1:MRS:~=\langle {\displaystyle {\langle \langle \langle \langle \rangle \rangle \rangle \rangle \rangle \rangle \rangle \rangle \rangle} Excelente
\sim=\({\displaystyle{\quad \left\{{\sigma 0\}\right\\}\}\}\}\)#Excelente
\sim \({\displaystyle{\quad \left\{{\sigma_1\}\right\\}\}\}\}\}#Excelente
~=\({\displaystyle{\quad \left\{{\sigma_2\}\right\\}\}\}\}\}#Excelente
~=\({\displaystyle{\quad \left\{{\sigma_3\}\right\\}\}\}\}\)#Excelente
\sim=\({\displaystyle{\quad \left\{{\sigma 0, \sigma 1\}\right\\}\}\}\}\#Excelente
\sim\({\displaystyle{\qquad \cdot \left[\{\sigma_0, \sigma_2\}\right]\}\}\\sim\({\displaystyle{\qquad \cdot \left[\{\sigma_0, \sigma_3\}\right]\}\}\\sim\({{\displaystyle{\{}\quad{\} \left| \right.}\{\{}\sigma_1,\ \sigma_2\}\right|}\}~\({\displaystyle{\quad\left\{{\sigma_1, \sigma_3\}\right\\}\}\}\}
\sim\({\displaystyle{\qquad \cdot \left[\{\sigma_2, \sigma_3\}\right]\}\}\\sim\({{\displaystyle{\qquad \cdot \leq \cdot 1}, \cdot \cdot 2}\}\right)~\({\displaystyle {\qquad {\qquad 0, \sigma_1, \sigma_3\}}\right)}\sim\({{\displaystyle{\{sigma_0, \sigma_2, \sigma_3\}}\right)}\sim\({{\displaystyle {\langle \langle \rangle_1, \langle \rangle_2, \langle \rangle_3, \langle \rangle_4, \langle \rangle_5, \langle \rangle_4, \langle \langle \rangle_5, \langle \rangle_6, \langle \rangle_7, \langle \langle \rangle_7, \langle \langle \rangle_8, \langle \rangle_8, \langle \langle \rangle_7, \langle \langle \rangle_8, \langle \langle \rangle_8, \langle \langle \rangle_8, \langle \langle \rangle_8, \langle \langle \rangle_8, \langle \langle \rangle_8, \langle \langle \rangle_8, \langle \langle \rangle_8, \langle \langle \rangle_8, \langle \langle \langle \rangle_8, \langle \langle \langle \rangle_8, \langle \langle \rangle_8,\sim{\langle\delta \left\langle \frac{1}{\sigma_0, \sigma_1, \sigma_2, \sigma_3\}\right\rangle}
```
En la figura [18](#page-18-0) se visualiza parte de la pregunta generada por la plataforma de aprendizaje *Moodle*, al pegar directamente lo copiado por **Mathematica** en el *clipboard*. Cabe destacar que, la propiedad "**conjunto -**>**True**" ha permitido en este caso, devolver cada opción de respuesta como un conjunto. Si se hubiera prescindido de ella, las respuestas se mostrarían sin las llaves de apertura y cierre.

<span id="page-18-0"></span>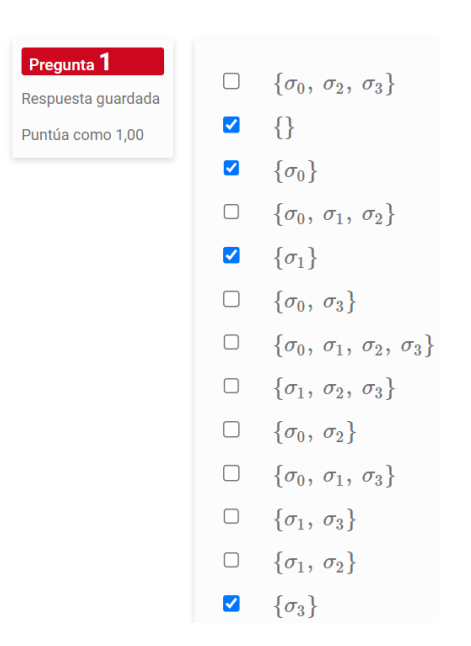

**Figura 18:** Salida en *Moodle* del ejemplo [8.](#page-17-1) Elaboración propia.

Se recomienda estudiar el siguiente vídeo para una mejor comprensión del tema:

**Vídeo 10.** Solución del ejemplo [8](#page-17-1)

<https://youtu.be/lVdeSW-ckAE>

## <span id="page-18-1"></span>**Ejemplo 9**

El programa "**FuncionesAleatorias**" elaborado en **Wolfram Language**, construye "**m**" funciones pseudoaleatorias y sus derivadas, de cuatro tipos: si "**n=1**" las funciones son polinomiales, si "**n=2**" son trigonométricas con seno o coseno, si "**n=3**" las funciones retornadas son exponenciales (en un sentido no estricto) y si "**n=4**" son algebraicas fraccionarias. Elabore seis ítems pseudoaleatorios de preguntas *incrustadas* de selección única, donde se solicite como respuesta una función cuya derivada forma parte del enunciado.

```
FuncionesAleatorias[n_, m_] := If[IntegerQ[n] && IntegerQ[m], If[1 <= n <= 4 && m
         >= 1, Module[{funciones, fun1, fun2, fun3, fun4, i}, fun1[] :=
  Sum[RandomChoice[{-1, 1}] RandomInteger[{2, 20}] x^j, {j, 0, RandomInteger[{3,
5}]}]; fun2[] := If[RandomInteger[] == 0, RandomChoice[{-1, 1}] RandomInteger[{2,
  20}] Sin[RandomChoice[{-1, 1}] RandomInteger[{2, 20}] x + RandomInteger[{-20,
  20}]], RandomChoice[{-1, 1}] RandomInteger[{2, 20}] Cos[RandomChoice[{-1, 1}]
RandomInteger[{2, 20}] x + RandomInteger[{-20, 20}]]]; fun3[] := RandomChoice[{-1,
   1}] RandomInteger[{2, 20}]^(RandomChoice[{-1, 1}] RandomInteger[{2, 20}] x +
 RandomInteger[{-20, 20}]); fun4[] := Sum[RandomChoice[{-1, 1}] RandomInteger[{2,
        20}] x^j, {j, 0, RandomInteger[{3, 5}]}]/Sum[RandomChoice[{-1, 1}]
RandomInteger[{2, 20}] x^j, {j, 0, RandomInteger[{3, 5}]}]; If[n == 1, funciones =
Table[fun1[], m], If[n == 2, funciones = Table[fun2[], m], funciones = If[n == 3,
    Table[fun3[], m], If[n == 4, funciones = Table[fun4[], m]]]]]; {funciones,
                               D[funciones, x]}]]]
```
#### **Solución:**

En el software **Wolfram Mathematica** recurriendo a las sentencias "**FuncionesAleatorias**" y "**SMOption**", una posible solución de este ejemplo es la siguiente:

**In[ ]** :=

**funciones = FuncionesAleatorias[RandomChoice[Range[4]], 6]; Table[Column[{Row[{"Una función cuya derivada es ", ToLatex[Evaluate@funciones[[2]] [[i]]], " corresponde a: "}], SMOption[Evaluate@{funciones[[1, i]]}, Evaluate@Complement[funciones[[1]], {funciones[[1, i]]}], latex -**>**True]}], {i, Length[funciones[[1]]]}]**

## **Out[ ]** =

{Una función cuya derivada es \({\displaystyle{-2^{6 x+7}\log (8)}}\) corresponde a: {1:MCVS:~=\({ \displaystyle{\quad -8^{2 x+2\}\}\}\)#Excelente

~\({\displaystyle{\quad 10^{5 x+18\}\}\}\)#

 $\sim\left(\{\displaystyle{\sqrt{q}}\right)\right)\approx\left(\displaystyle{\sqrt{q}}\right)\approx\left(\displaystyle{\sqrt{q}}\right)\approx\left(\displaystyle{\sqrt{q}}\right)\approx\left(\displaystyle{\sqrt{q}}\right)\approx\left(\displaystyle{\sqrt{q}}\right)\approx\left(\displaystyle{\sqrt{q}}\right)\approx\left(\displaystyle{\sqrt{q}}\right)\approx\left(\displaystyle{\sqrt{q}}\right)\approx\left(\displaystyle{\sqrt{q}}\right)\approx\left(\displaystyle{\sqrt{q}}\right)\approx\left(\displaystyle{\sqrt{q}}\right)\approx\left(\displaystyle{\sqrt{q}}\right)\approx\left(\displaystyle{\sqrt{q}}\right)\approx\left(\displaystyle{\sqrt{q}}\right)\approx\left(\displaystyle$ 

~\({\displaystyle{\quad 14^{4 x+11\}\}\)#

 $\sim\({\displaystyle{\Delta}y\cdot{\rm dip}\cdot{\rm dip}\cdot15^2-20 x-17}\}\)\$ 

 $\sim$ \({\displaystyle{\quad -16^{20 x-3\}\}\}\)#},Una función cuya derivada es \({\displaystyle{2^{4 x+13}}  $7^{4}$  x+11}\log (14)}}\) corresponde a: {1:MCVS: $\sim$  \({\displaystyle{\quad 14^{4 x+11\}\}\}\)#Excelente  $\sim\left(\{\delta\right)\right\}=\frac{8^2}{2 x+2}\right\}$ 

~\({\displaystyle{\quad 10^{5 x+18\}\}\}\)#

 $\sim\left(\{\displaystyle \frac{\qquad 13^{6} x-2\}}{\}\right)$ 

 $\sim\({{\displaystyle{\{}\} \cup \{}\} \cup \#$ 

```
\lceil \cdot \cdot \cdot \rceil\({\displaystyle{\quad -16^{20 x-3\}\}\}\)#},Una función cuya derivada es \({\displaystyle{2^{5 x+18}
5\{5 \times +19\}\log (10)}}\) corresponde a: {1:MCVS:\sim \({\displaystyle{\quad 10^{5 x+18\}\}\}\}\)#Excelente
\sim\({\displaystyle{\qquad\qquad\qquad-8^{2} x+2\}}\)\#
```

```
\sim\({\displaystyle{\{ \displaystyle{\{ \big\}} \hspace{-0.5cm}\} }\} \}
```
 $\sim\({\displaystyle{\{}\displaystyle{\{quad\ 14^4 x+11\}}\}\}\)$ #

 $\sim\({\displaystyle{\{\mathrm{grad 15^{\}-20 x-17\}}\}\}\$ 

 $\sim$ \({\displaystyle{\quad -16^{20 x-3\}\}\}\)#},Una función cuya derivada es \({\displaystyle{-4 3^{-20 x-17} 5^{-20 x-16}\log (15)}}\) corresponde a: {1:MCVS:~=\({\displaystyle{\quad 15^{-20 x-17\}\}\}\)#Excelente

 $\sim\({\displaystyle{\\{barystyle{\qquad\} - 8^{2} x + 2\}}\}\)$ #

 $\sim\left(\{\displaystyle{\frac{\qquad 10^{5} x + 18}{\}\}\right)$ 

```
\sim\({\displaystyle{\qquad{ \qquad 13^46 x-2\}}\}\)#
```

```
\sim\({\displaystyle{\sqrt{q}}\cdot\verb|y|)\right)\in\{\quad\quad 14^{4} x+11\}\}\
```

```
~\({\displaystyle{\{\partial s\}}}\displaystyle{\displaystyle{\digmad -16^{20 x-3\}\}\}\)#},Una función cuya derivada es \ ({\displaystyle{\{\{\partial s\}}}displaystyle{-5 4^{40}}
```
x-5}\log (16)}}\) corresponde a: {1:MCVS:~=\({\displaystyle{\quad -16^{20 x-3\}\}\}\)#Excelente

```
\sim\left(\{\displaystyle\frac{\qquad\qquad-8^{2} x+2\}}{\}\right)+\#
```

```
~\({\displaystyle{\quad 10^{5 x+18\}\}\}\)#
```

```
\sim\({\displaystyle{\qquad{ \qquad 13^{\}6 \ x-2\}}\}\
```

```
\sim\({\displaystyle{\langle\alpha\rangle\}\langle\alpha\rangle\}
```

```
\sim\({\delta}^{\langle})\ + \({\displaystyle{\quad 15^{-20 x-17\}\}\)#},Una función cuya derivada es \({\displaystyle{6\13^{6}
```
x-2}\log (13)}\) corresponde a: {1:MCVS: ~=\({\displaystyle{\ quad 13^{6 x-2\}\}\}\)#Excelente

```
~\({\displaystyle{\quad -8^{2 x+2\}\}\)#
```

```
\sim\left(\{\displaystyle{\frac{\qquad 10^{5} x + 18}{\}\}\right)
```

```
\sim\left(\{\displaystyle\frac{\q{qud + 14^{4 x+11}}{\}\}\right)
```

```
\sim\({{\displaystyle{\{}\displaystyle{\{}quad 15^4-20 x-17\}\}\}\}\
```

```
~\({\displaystyle{\quad -16^{20 x-3\}\}\}\)#}}
```
En la figura [19](#page-20-0) aparece una parte de las preguntas de selección única generadas mediante el código anterior, copiando sin formato el contenido de la celda de salida. Además, una explicación más amplia sobre el código utilizado en este ejercicio, se puede consultar en el **Vídeo N.<sup>o</sup> [11](#page-20-1)**.

#### <span id="page-20-0"></span>Respuesta corta **21**

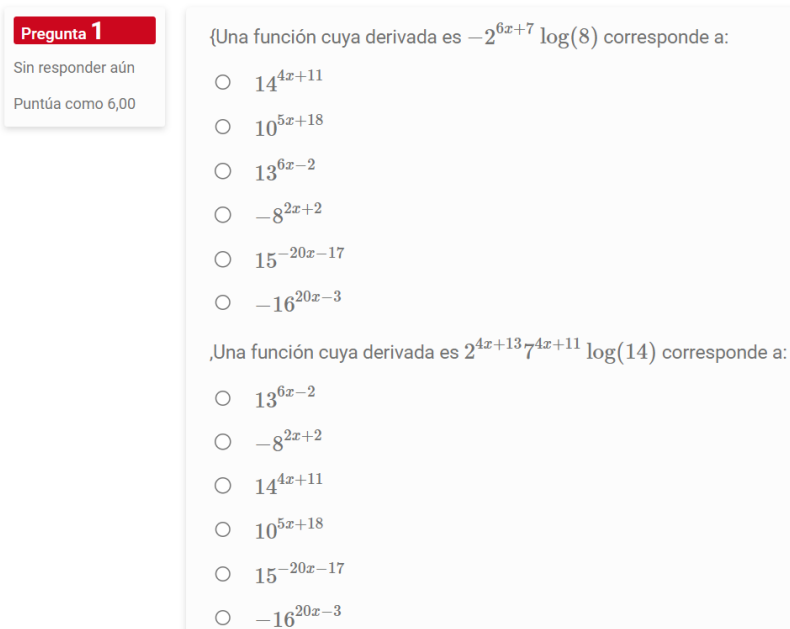

**Figura 19:** Salida en *Moodle* del ejemplo [9.](#page-18-1) Elaboración propia.

Se recomienda estudiar el siguiente vídeo para una mejor comprensión del tema:

<span id="page-20-1"></span>**Vídeo 11.** Solución del ejemplo [9](#page-18-1)

<https://youtu.be/Es4LjrbPK58>

## **7. Respuesta corta**

**Out[ ]** =

Una respuesta corta es un campo de texto en el que el usuario puede ingresar por teclado la respuesta a la pregunta del enunciado. La respuesta que se espera es de tipo literal, o más específicamente alfanumérica. Por esta razón es recomendable prestar especial atención al uso de mayúsculas y minúsculas.

La sentencia "**ShortAnswer**" del paquete "*Incrustada*" nos permite generar preguntas con respuesta corta. Explicamos esto en la siguiente ficha:

```
"ShortAnswer" permite la elaboración de preguntas con respuesta corta en Moodle, facilitando
una distinción (si se requiere) entre letras mayúsculas y minúsculas. En el software Wolfram
Mathematica la ayuda de "ShortAnswer" retorna lo siguiente:
In[ ] :=
?ShortAnswer
 Ficha N.o 7 (Comando "ShortAnswer").
```
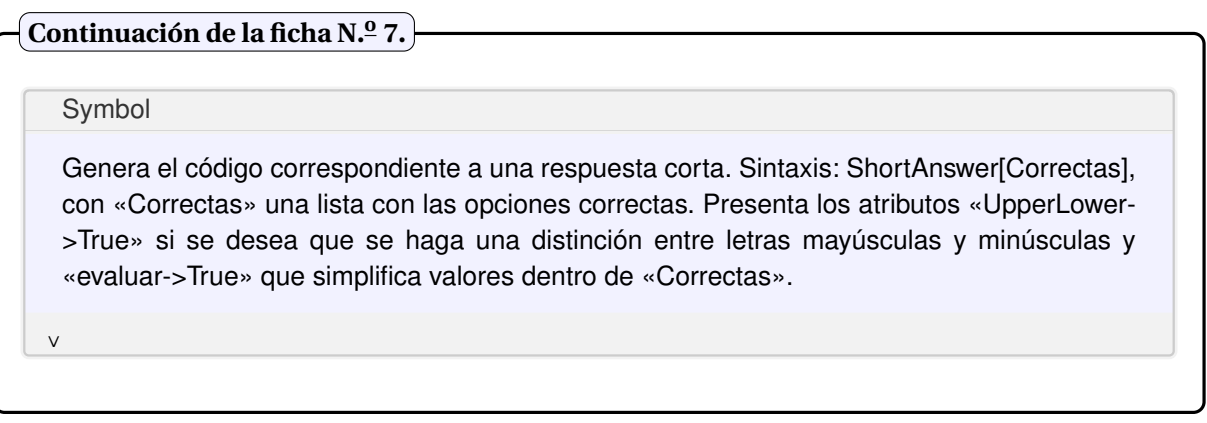

Desarrollemos algunos ejemplos sobre la utilidad del comando "**ShortAnswer**".

## <span id="page-21-0"></span>**Ejemplo 10**

Elabore un ítem de respuesta corta donde el usuario debe ingresar el resultado de la evaluación en  $x = 0$  de:

$$
\frac{x^2 + 6x - 9}{x^3 + 2x^2 - 6x + 1}.
$$

Además, construya una pregunta de complete más general, que de forma pseudoaleatoria elija un número entero *x*, con −20 ≤ *x* ≤ 20, a sustituir en la expresión algebraica fraccionaria.

#### **Solución:**

La evaluación solicitada corresponde a:

$$
\frac{0^2 + 6 \cdot 0 - 9}{0^3 + 2 \cdot 0^2 - 6 \cdot 0 + 1} = \frac{-9}{1}.
$$

Como consecuencia, se podría pensar en emplear el comando "**ShortAnswer**" con el argumento "**-9/1**", sin embargo, dicha instrucción por defecto no evalúa, por lo que si se resuelve de esa manera la opción de respuesta no será "**-9**". Con esta finalidad hay tres caminos que el usuario podría tomar:

- Utilizar la propiedad "**evaluar -**>**True**" si el parámetro de "**ShortAnswer**" es "**-9/1**".
- Colocar directamente como argumento de la instrucción el "**-9**".
- Incluir dentro de las opciones correctas de respuesta tanto a "**-9/1**" como a "**-9**".

Se procederá usando el atributo "**evaluar -**>**True**", veamos:

### **In[ ]** :=

**Column[{Row[{"Al evaluar ", ToLatex[** $\frac{x^2 + 6x - 9}{x^3 + 2x^2 - 6x + 1}$ ], " en ", ToLatex[0],

## **" se obtiene como resultado: ", ShortAnswer[{-9/1}, evaluar -**>**True]}]}]**

#### **Out[ ]** =

Al evaluar  $\({\delta x^2+6 x-9}\{x^3+2 x^2-6 x+1}\})$  en  $({\delta x^2+6})(\$  se obtiene como resultado: {1:SA:~=-9#Excelente}

Ahora, si de forma más general, se desea un ítem de evaluación para la expresión algebraica fraccionaria en un valor entero de *x* pseudoaleatorio, con −20 ≤ *x* ≤ 20, en **Wolfram Mathematica** una posible resolución es la que se detalla como sigue:

**In[ ]** :=

**y = RandomInteger[{-20, 20}]; Column[{Row[{"Al evaluar ", ToLatex[(x^2 + 6 x - 9)/(x^3 + 2 x^2 - 6 x + 1)], " en ", ToLatex[Evaluate@y], " se obtiene como resultado: ", ShortAnswer[Evaluate@Numerator[{(x^2 + 6 x - 9)/(x^3 + 2 x^2 - 6 x + 1) /. x -**>**y}]]/ShortAnswer[Evaluate@Denominator[{(x^2 + 6 x - 9)/(x^3 + 2 x^2 - 6 x + 1) /. x -**>**y}]]}]}]**

#### **Out[ ]** =

Al evaluar  $(\{\delta x^2+6 x-9\}x^3+2 x^2-6 x+1\})$  en  $(\{\delta x^2\})$  se obtiene como resultado: ({1:SA:~=9#Excelente})/({1:SA:~=14#Excelente})

<span id="page-22-1"></span>Una explicación complementaria se puede obtener del **Vídeo N.<sup>o</sup> [12](#page-22-0)**. En la figura [20](#page-22-1) se exhibe la salida de la plataforma *Moodle* al copiar sin formato las celdas **Out[ ]** y pegar en el espacio de edición de la pregunta. En la subfigura [20a](#page-22-1) aparece el ítem de evaluación en *x* = 0 y en la subfigura [20b](#page-22-1) el ítem de evaluación pseudoaleatorio.

```
Pregunta<sup>1</sup>
                             Al evaluar \frac{x^2+6x-9}{x^3+2x^2-6x+1} en 0 se obtiene como resultado: \boxed{-9}Respuesta guardada
Puntúa como 1.00
```
**(a)** Ítem de evaluación en *x* = 0.

```
Pregunta<sup>1</sup>
                                           \frac{x^2+6x-9}{x^3+2x^2-6x+1} en 12 se obtiene como resultado: (\boxed{207}Al evaluar -
                                                                                                                                   \mathcal{U}Respuesta quardada
                               1945
                                            \lambdaPuntúa como 2.00
```
**(b)** Ítem de evaluación pseudoaleatorio.

**Figura 20:** Salida en *Moodle* del ejemplo [10.](#page-21-0) Elaboración propia.

Se recomienda estudiar el siguiente vídeo para una mejor comprensión del tema:

#### <span id="page-22-0"></span>**Vídeo 12.** Solución del ejemplo [10](#page-21-0)

<https://youtu.be/Ih3mCvbktKQ>

#### <span id="page-22-2"></span>**Ejemplo 11**

Construya una pregunta de respuesta corta donde el usuario debe ingresar el nombre de un país de *Asia del Este*.

#### **Solución:**

**Mathematica** cuenta con la instrucción "**CountryData**" que permite trabajar con datos reales de diversos países del mundo. Si a esa sentencia se le pasa como parámetro el *string* "**EastAsia**" devuelve la lista (en inglés) de todos los países pertenecientes a esa región geográfica. En general, "**CountryData**" soporta cualquiera de las regiones obtenidas mediante la ejecución de "**CountryData["Groups"]**". En este ejemplo, por lo tanto, una eventual solución corresponde a:

#### $In[1 :=$

**Column[{Row[{"Ingrese el nombre de un país de Asia del Este (ponga el nombre en inglés y no deje espacios en blanco): ", ShortAnswer[Evaluate@ToExpression[ Table[i[[2]], {i, CountryData["EastAsia"]}]]]}]}]**

#### **Out[ ]** =

Ingrese el nombre de un país de Asia del Este (ponga el nombre en inglés y no deje espacios en blanco): {1:SA:~=China#Excelente~=HongKong#Excelente~=Japan#Excelente~=Macau#Excelente~=Mongolia #Excelente~=NorthKorea#Excelente~=SouthKorea#Excelente~=Taiwan#Excelente}

En la figura [21](#page-23-0) se muestra la pregunta generada en *Moodle*. Tal y como allí se comparte, *Moodle* ha aceptado como respuesta correcta la palabra "hOnGkOnG" (ver subfigura [21a\)](#page-23-0) evidenciando que la plataforma ignora una distinción entre el uso de letras mayúsculas y minúsculas. Si se desea restringir las respuestas del usuario respetando las letras mayúsculas y minúsculas en los nombres, tal y como fueron pasados al comando "**ShortAnswer**", se debe utilizar el atributo "**UpperLower -**>**True**". En dicho caso, el **In[ ]** de este ejemplo, quería de la forma:

#### **In[ ]** :=

**Column[{Row[{"Ingrese el nombre de un país de Asia del Este (ponga el nombre en inglés y no deje espacios en blanco): ", ShortAnswer[Evaluate@ToExpression[ Table[i[[2]], {i, CountryData["EastAsia"]}]], UpperLower -**>**True]}]}]**

<span id="page-23-0"></span>En la subfigura [21b](#page-23-0) se visualiza el uso del código anterior. Se observa cómo, en el ítem mostrado por *Moodle*, el *string* "hOnGkOnG" ya no es considerado una respuesta válida.

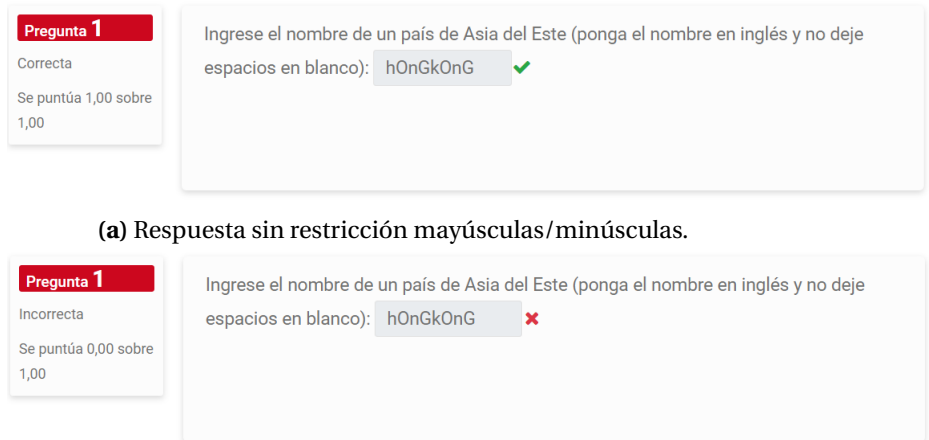

**(b)** Respuesta con restricción mayúsculas/minúsculas.

**Figura 21:** Salida en *Moodle* del ejemplo [11.](#page-22-2) Elaboración propia.

Se recomienda estudiar el siguiente vídeo para una mejor comprensión del tema:

**Vídeo 13.** Solución del ejemplo [11](#page-22-2)

```
https://youtu.be/aF8HLRqODkM
```
### <span id="page-23-1"></span>**Ejemplo 12**

Diseñe en *Moodle* un ítem donde sobre el conjunto *A* = {2,4,6,8,10,12,14,16,18,20} se defina una relación binaria pseudoaleatoria, tal que *aRb* sí y solo sí se satisface uno de los siguientes criterios: *a* − *b* ≥ 5, *a* − *b* ≤ 5, ((*a* − *b*) mód 5) = 0, ((*a* − *b*) mód 5) ≠ 0, *a*<sup>2</sup> + *b*<sup>2</sup> ≤ 9, o bien, *a*<sup>2</sup> + *b*<sup>2</sup> ≥ 9. La pregunta debe incluir dos respuestas de complete para ingresar un par ordenado de la relación binaria *R* y además, la cantidad de elementos que contiene.

#### **Solución:**

Una posible solución de este ejercicio se comparte mediante el código que prosigue:

**In[ ]** := «**VilCretas' A = Range[2, 20, 2]; Criterios = {a - b** >**= 5, a - b** <**= 5, Mod[a - b, 5] == 0, Mod[a - b, 5] != 0, a^2 +**  $b^2$  < = 9,  $a^2$  +  $b^2$  > = 9}; **Criterio = RandomChoice[Criterios]; R = {RelBin[ToString[Criterio], A, A], A}; Column[{Row[{StringTemplate["Considere la relación binaria** ` ` **definida sobre el conjunto** ` `**="][ToLatex[R], ToLatex[A]], ToLatex[Evaluate[R[[2]]], conjunto -**>**True], ", tal que: ", ToLatex[Evaluate[aRb** ⇔ **Criterio]], "."}], Row[{StringTemplate["Un** par ordenado de ``es (use llaves en lugar de paréntesis redondos): "][ToLatex[R]], **ShortAnswer[Evaluate@R[[1]]], "."}], Row[{StringTemplate["La cardinalidad de** ` ` **corresponde a: "][ToLatex[R]], ShortAnswer[{Evaluate@Length[R[[1]]]}], "."}]}]**

#### **Out[ ]** =

Considere la relación binaria ({\displaystyle{R}}\) definida sobre el conjunto  $\({\delta}\{|\text{display}\})=\({{\delta}\})$  \({\displaystyle{\left\{2, 4, 6, 8, 10, 12, 14, 16, 18, 20\right\}}\), tal que: \({\displaystyle{\text{aRb} \Leftrightarrow a^2+b^2\leq 9}}\). Un par ordenado de \({\displaystyle{R}}\) es (use llaves en lugar de paréntesis redondos):  ${1:SA:~{2, 2\}}$ #Excelente~={2, 4\}#Excelente~={2, 6\}#Excelente~={4, 2\}#Excelente~={4, 4\}  $#Execute = {6, 2\}$ #Excelente~={2,2\}#Excelente~={2,4\}#Excelente~={2,6\}#Excelente~={4,2\} #Excelente~= $\{4,4\}$  #Excelente~= $\{6,2\}$ #Excelente $\}$ . La cardinalidad de  $\{( \delta R) \} \$  corresponde a:  $\{1:SA:=6#Execute\}$ .

En la figura [22](#page-24-0) aparece lo devuelto por la plataforma de aprendizaje, al copiar sin formato la celda del **Out[ ]** anterior y pegar en el espacio de edición de la pregunta en *Moodle*. Naturalmente, esta salida es pseudoaletaoria por lo que el lector podría obtener otro resultado al ejecutar el **In[ ]**.

También, es importante señalar que el comando "**ShortAnswer**" cuando recibe como argumento expresiones donde es posible eliminar espacios en blanco, automáticamente elimina esos espacios y crea éstas nuevas opciones de respuesta, agregándolas a la lista empleada por "**ShortAnswer**". En este ejemplo, "**ShortAnswer**" realizó la eliminación de los espacios en blanco en cada uno de los pares ordenados de la relación binaria *R* obtenidos mediante la instrucción "**RelBin**" y los incluyó en las opciones de respuesta.

Se aclara además, que la sentencia "**RelBin**" forma parte de otra librería llamada "**VilCretas**" que fue diseñada por uno de los autores del presente trabajo. Como se visualiza en el **In[ ]** de este ejercicio, "**RelBin**" toma como parámetros la o las condiciones de construcción de la relación binaria y los conjuntos sobre los cuáles se define, para retornar los pares ordenados que la conforman.

Si el lector lo desea, puede emplear el **Vídeo N.<sup>o</sup> [14](#page-25-0)** con el objetivo de mejorar su comprensión sobre el código utilizado para resolver este ejercicio.

<span id="page-24-0"></span>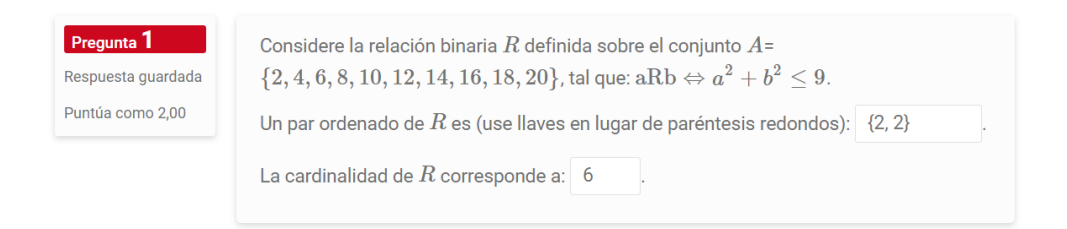

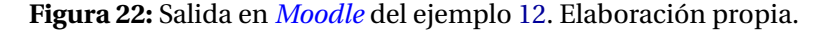

**26** Revista digital Matemática, Educación e Internet [\(https://revistas.tec.ac.cr/index.php/matematica\).](https://revistas.tec.ac.cr/index.php/matematica) Vol 24, No 1. Agosto, 2023 − Febrero, 2024

Se recomienda estudiar el siguiente vídeo para una mejor comprensión del tema:

<span id="page-25-0"></span>**Vídeo 14.** Solución del ejemplo [12](#page-23-1)

<https://youtu.be/WuKBGn9aL5s>

**Nota:** El paquete de software "**VilCretas**" está disponible en la dirección *URL*: [https://www.](https://www.escinf.una.ac.cr/discretas/Archivos/Packages/VilCretas.rar) [escinf.una.ac.cr/discretas/Archivos/Packages/VilCretas.rar](https://www.escinf.una.ac.cr/discretas/Archivos/Packages/VilCretas.rar). Además, en Vílchez (2018) se ofrece un texto que describe todas las funcionalidades de los diferentes comandos que se incluyen en "**VilCretas**", en caso de que el lector tenga interés de conocer más a profundidad esta herramienta.

## **8. Respuesta corta numérica**

La sentencia "**ShortNumerical**" produce el código vinculado a una pregunta *incrustada* de respuesta corta (de forma similar a "**ShortAnswer**"), pero donde el dato ingresado por techado es de tipo numérico (entero o con decimales), de lo contrario, la plataforma de aprendizaje no aceptará la respuesta. Explicamos esto en la siguiente ficha:

<span id="page-25-1"></span>**Ficha N.<sup>o</sup> 8** (Instrucción "**ShortNumerical**")**.**

"**ShortNumerical**" crea el código para una pregunta tipo *cloze* donde la respuesta es un número, al cuál es factible, definir un grado de precisión. **Mathematica** nos permite ver la descripción de uso de este comando, mediante la ayuda de la sentencia:

**In[ ]** := **?ShortNumerical Out[ ]** =

Symbol

Genera el código correspondiente a una respuesta corta numérica. Sintaxis: ShortNumerical[Correctas], con «Correctas» una lista con las opciones correctas. Presenta los atributos «precision->Valor» que especifica en «Valor» un nivel de precisión aceptable como respuesta correcta (x es correcta si «valor correcto - precision» <= x <= «valor correcto + precision») y «evaluar->True» que simplifica valores dentro de «Correctas».

∨

Consideremos algunos ejemplos que involucran el uso de "**ShortNumerical**".

## <span id="page-25-2"></span>**Ejemplo 13**

Diseñe un ítem de respuesta corta, donde al darse en el enunciado una función cuadrática, el usuario responda cuáles son las coordenadas del vértice de la parábola y la intersección con el eje *y*, bajo un nivel de precisión de 0.2. Construya la función de manera pseudoaleatoria al asignar coeficientes numéricos enteros en el rango de −20 a 20.

## **Solución:**

La función "**funCuadra**" que se comparte crea una función cuadrática, calculando su vértice e intersección con el eje *y*. Si a esta función se le pasan parámetros pseudoaleatorios se consigue lo solicitado en este ejercicio, veamos:

## **In[ ]** :=

```
funCuadra[a_, b_, c_] := {{a, b, c}, {-b/(2 a), -((b^2 - 4 a c)/(4 a))} // N, {0,
c} // N}
funcion = funCuadra[RandomChoice[{-1, 1}] RandomInteger[{1, 20}],
RandomInteger[{-20, 20}], RandomInteger[{-20, 20}]];
Column[{StringTemplate["Determine las coordenadas del vértice y la
intersección con el eje ` ` de la función cuadrática ` ` ` ` ` `. Use
valores con decimales si corresponde."][ToLatex[y], ToLatex[f[x]],
ToLatex["="], ToLatex[Evaluate[funcion[[1, 1]] x^2 + funcion[[1, 2]] x
+ funcion[[1, 3]]]]], Row[{StringTemplate["Vértice: ` ` "][ToLatex["("]],
ShortNumerical[{Evaluate@funcion[[2, 1]]}, precision ->0.2], ",",
ShortNumerical[{Evaluate@funcion[[2, 2]]}, precision ->0.2], StringTemplate["
` ` "][ToLatex[")"]]}], Row[{StringTemplate["Intersección con el
eje ` `: ` ` "][ToLatex[y], ToLatex["("]], ShortNumerical[{0}], ",",
ShortNumerical[{Evaluate@funcion[[3, 2]]}, precision ->0.2], StringTemplate[" ` `
"][ToLatex[")"]]}]}]
```
## **Out[ ]** =

Determine las coordenadas del vértice y la intersección con el eje \({\displaystyle{y}}\) de la función cuadrática \({\displaystyle{f(x)}}\)\({\displaystyle{=}}\)\({\displaystyle{7 x^2+4 x-17}}\). Use valores con decimales si corresponde.

Vértice: \({\displaystyle{(}}\){1:NUMERICAL:~=-0.2857142857142857:0.2#Excelente},

{1:NUMERICAL:~=-17.571428571428573:0.2#Excelente}\({\displaystyle{)}}\)

Intersección con el eje \({\displaystyle{y}}\): \({\displaystyle{(}}\){1:NUMERICAL:~=0:0#Excelente},  ${1:NUMERICAL:=-17.0.2#ExecuteIntel}\langle{\ddot{\sigma}\rangle}$ 

En la figura [23](#page-26-0) se muestra la salida del **Out[ ]** anterior en la plataforma *Moodle*. El **Out[ ]** es pseudoaleatorio por lo que podría implicar obtener un resultado distinto.

Se aclara al lector además, el significado de definir una precisión de "0.2" dentro de la plataforma de aprendizaje *Moodle*. Este valor permite que el sistema tome como correctas cualquier respuesta *x* que satisfaga: "valor correcto - precision"  $\le x \le$  "valor correcto + precision", según lo establecido en la **Ficha N.<sup>o</sup> [8](#page-25-1)**. Por ejemplo, para el primer campo de texto mostrado en la figura [23,](#page-26-0) sería correcto colocar como respuesta cualquier número *x*, con −0.2857142857142857 − 0.2 ≤ *x* ≤ −0.2857142857142857+0.2.

<span id="page-26-0"></span>Finalmente, se insta al usuario a consultar el **Vídeo N.<sup>o</sup> [15](#page-27-0)**, para recibir una explicación más detallada sobre la respuesta de este ejemplo.

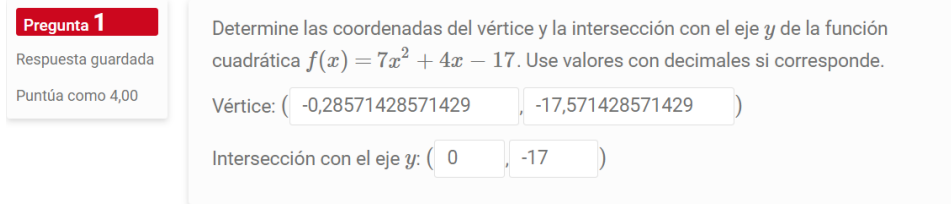

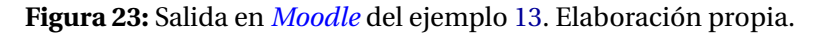

Se recomienda estudiar el siguiente vídeo para una mejor comprensión del tema:

<span id="page-27-0"></span>**Vídeo 15.** Solución del ejemplo [13](#page-25-2)

[https://youtu.be/vG\\_KoaLjgh4](https://youtu.be/vG_KoaLjgh4)

#### <span id="page-27-1"></span>**Ejemplo 14**

Genere una pregunta de respuesta corta numérica, donde al recibir los lados de un grafo conexo pseudoaleatorio con siete nodos y siete aristas, solicite como respuesta la ejecución de los algoritmos "buscar primero a lo ancho" y "buscar primero a lo largo" usando el orden de los vértices:  $\{6, 7, 5, 2, 4, 1, 3\}.$ 

#### **Solución:**

Una manera de resolver este ejercicio en **Wolfram Mathematica**, se exhibe a continuación:

#### **In[ ]** :=

```
«VilCretas'
grafo = GrafoRandomConexo[7, 7]
aristas = ListaAristas[grafo];
ParesToShortNumerical[Pares_] := Module[{NuevosPares = {}, i, par},
For[i = 1, i <= Length[Pares], par = Pares[[i]]; NuevosPares =
Append[NuevosPares,{ShortNumerical[Evaluate[{par[[1]]}]],
ShortNumerical[Evaluate[{par[[2]]}]]}]; i++]; NuevosPares]
BA = ParesToShortNumerical[Sort /@ BuscarPrimeroAncho[grafo, orden ->{6, 7, 5, 2,
4, 1, 3}]];
BL = ParesToShortNumerical[Sort /@ BuscarPrimeroLargo[grafo, orden ->{6, 7, 5, 2,
4, 1, 3}]];
Column[{Row[{StringTemplate["Aplique los algoritmos "buscar primero a lo ancho" y
"buscar primero a lo largo" sobre el grafo conexo con el conjunto de aristas
` ` ` ` ` ` "][ToLatex[A], ToLatex["="], ToLatex[Evaluate@aristas, conjunto ->True]],
StringTemplate[", usando el orden ` `. Escriba los nodos de cada lado de menor a
mayor, por ejemplo, si la arista a incluir es ` `, se debe ingresar como
` `."][ToLatex[{6, 7, 5, 2, 4, 1, 3}, conjunto ->True], ToLatex[{7, 4}, conjunto
->True], ToLatex[{4, 7}, conjunto ->True]]}], Row[{"Buscar primero a lo ancho: ",
BA}], Row[{"Buscar primero a lo largo: ", BL}]}]
```
#### **Out[ ]** =

```
Aplique los algoritmos "buscar primero a lo ancho" y "buscar primero a lo largo" sobre el grafo conexo
con el conjunto de aristas \({\displaystyle {\delta} \})\({\displaystyle {\delta} \})\4\rightarrow\left\{\{1, 6\}\right\},\left\{\{1, 7\}\right\},\left\{\{2, 5\}\right\},\left\{\{3, 5\}\right\},\left\{\{4, 5\}\right\},\left\{\{4, 5\}\right\},\left\{\{4, 5\}\right\},\left\{\{4, 5\}\right\},\left\{\{4, 5\}\right\},\left\{\{4, 5\}\right\},\left\{\{4, 5\}\right\},\left\{\{4, 5\}\right\},\left\{\{4, 5\}\right\},\left\{\{4, 5\}\right\},\left\{\{4, 5\}\right\},\left\{\{4,\left\{{5, 7}\right\}\right\}}\), usando el orden \({\displaystyle{\left\{6,7,5,2,4,1,3\right\}}}\).
Escriba los nodos de cada lado de menor a mayor, por ejemplo, si la arista a incluir es
\(\{\delta\})\ \(\delta\\left\(\delta\){\displaystyle{\left\{\delta\}}), se debe ingresar como\(\{\delta\){\displaystyle{\left\{\delta\}}
Buscar primero a lo ancho: {{{1:NUMERICAL:~=1:0#Excelente}, {1:NUMERICAL:~=6:0#Excelente}},
{{1:NUMERICAL:~=1:0#Excelente}, {1:NUMERICAL:~=7:0#Excelente}},
{{1:NUMERICAL:~=1:0#Excelente}, {1:NUMERICAL:~=4:0#Excelente}},
{{1:NUMERICAL:~=5:0#Excelente}, {1:NUMERICAL:~=7:0#Excelente}},
{{1:NUMERICAL:~=2:0#Excelente}, {1:NUMERICAL:~=5:0#Excelente}},
{{1:NUMERICAL:~=3:0#Excelente}, {1:NUMERICAL:~=5:0#Excelente}}}
Buscar primero a lo largo: \{ \{ \{1:N \cup \mathsf{MERICAL} := 1:0 \# \mathsf{Excelente} \} \}, \{ 1:N \cup \mathsf{MERICAL} := 6:0 \# \mathsf{Excelente} \}{{1:NUMERICAL:~=1:0#Excelente}, {1:NUMERICAL:~=7:0#Excelente}},
{{1:NUMERICAL:~=5:0#Excelente}, {1:NUMERICAL:~=7:0#Excelente}},
```

```
{{1:NUMERICAL:~=2:0#Excelente}, {1:NUMERICAL:~=5:0#Excelente}},
{{1:NUMERICAL:~=4:0#Excelente}, {1:NUMERICAL:~=5:0#Excelente}},
{{1:NUMERICAL:~=3:0#Excelente}, {1:NUMERICAL:~=5:0#Excelente}}}
```
La figura [24](#page-28-0) comparte lo generado por *Moodle* al emplear el código de la salida anterior. En el **In[ ]** se han utilizado las instrucciones del paquete "**VilCretas**": "**GrafoRandomConexo**", "**ListaAristas**", "**BuscarPrimeroAncho**" y "**BuscarPrimeroLargo**". Se recuerda al lector, que ya se había hecho mención a la librería "**VilCretas**", en el ejemplo [12.](#page-23-1) Si el usuario requiere una explicación más profunda sobre el código usado aquí, se sugiere visualizar el **Vídeo N.<sup>o</sup> [16](#page-28-1)**.

<span id="page-28-0"></span>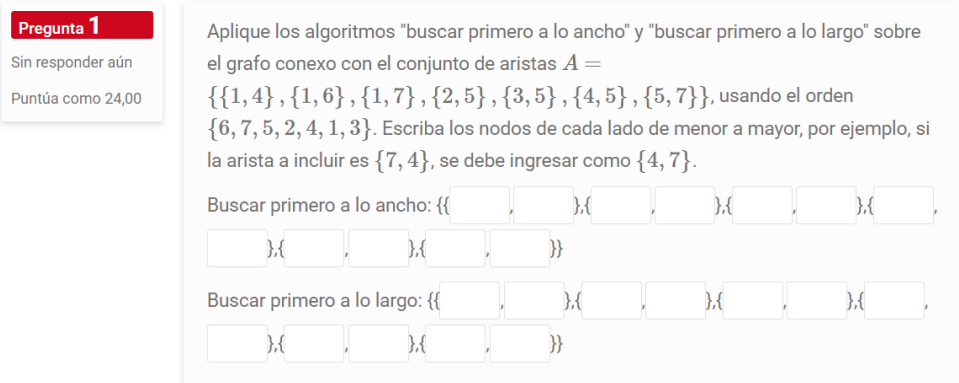

**Figura 24:** Salida en *Moodle* del ejemplo [14.](#page-27-1) Elaboración propia.

Se recomienda estudiar el siguiente vídeo para una mejor comprensión del tema:

<span id="page-28-1"></span>**Vídeo 16.** Solución del ejemplo [14](#page-27-1)

<https://youtu.be/5JoqzIgsKkQ>

## <span id="page-28-2"></span>**Ejemplo 15**

Elabore cinco ítems distintos de respuesta corta numérica, donde en cada uno, al generarse de manera pseudoaleatoria la longitud de la hipotenusa y la longitud de un cateto de un triángulo rectángulo, coloque como opción de respuesta la longitud del cateto faltante, usando una precisión de 0.2.

#### **Solución:**

El programa "**HallarCateto**" expuesto a continuación, automatiza la elaboración de "**n**" ítems según la naturaleza del presente ejercicio. En **Wolfram Mathematica**:

#### $In[1 :=$

```
HallarCateto[n_] := Module[{cat = RandomChoice[Range[1, 10 n]], hip =
RandomChoice[Range[11 n, 20 n]], ValoresUsados1 = {}, ValoresUsados2 = {},
ValoresNoUsados1 = Range[1, 10 n], ValoresNoUsados2 = Range[11 n, 20 n], i,
Items = {}}, ValoresUsados1 = Union[ValoresUsados1, {cat}]; ValoresUsados2 =
Union[ValoresUsados2, {hip}]; ValoresNoUsados1 = Complement[ValoresNoUsados1,
ValoresUsados1]; ValoresNoUsados2 = Complement[ValoresNoUsados2, ValoresUsados2];
For[i = 1, i <= n, Items = Append[Items, Row[{StringTemplate["En un
triángulo rectángulo se sabe que la longitud de la hipotenusa es ` `
y que la longitud de uno de sus catetos es ` `. Determine la longitud
del otro cateto: "][ToLatex[Evaluate@hip], ToLatex[Evaluate@cat]],
ShortNumerical[{Evaluate@N[ ]}, precision ->0.2]}]]; cat =
```
**RandomChoice[ValoresNoUsados1]; hip = RandomChoice[ValoresNoUsados2]; ValoresUsados1 = Union[ValoresUsados1, {cat}]; ValoresUsados2 = Union[ValoresUsados2, {hip}]; ValoresNoUsados1 = Complement[ValoresNoUsados1, ValoresUsados1]; ValoresNoUsados2 = Complement[ValoresNoUsados2, ValoresUsados2]; i++]; Items] HallarCateto[5]**

#### **Out[ ]** =

{En un triángulo rectángulo se sabe que la longitud de la hipotenusa es \({\displaystyle{92}}\) y que la longitud de uno de sus catetos es \({\displaystyle{13}}\). Determine la longitud del otro cateto: {1:NU-MERICAL:~=91.0768905925098:0.2#Excelente},En un triángulo rectángulo se sabe que la longitud de la hipotenusa es \({\displaystyle{57}}\) y que la longitud de uno de sus catetos es \ ({\displaystyle{32}}\). Determine la longitud del otro cateto: {1:NUMERICAL:~=47.169905660283014:0.2#Excelente},En un triángulo rectángulo se sabe que la longitud de la hipotenusa es\({\displaystyle{95}}\) y que la longitud de uno de sus catetos es \({\displaystyle{9}}\). Determine la longitud del otro cateto: {1:NUMERI-CAL:~=94.57272334029511:0.2#Excelente},En un triángulo rectángulo se sabe que la longitud de la hipotenusa es \({\displaystyle{98}}\) y que la longitud de uno de sus catetos es \({\displaystyle{29}}\). Determine la longitud del otro cateto: {1:NUMERICAL:~=93.61089680160104:0.2#Excelente},En un triángulo rectángulo se sabe que la longitud de la hipotenusa es \({\displaystyle{60}}\) y que la longitud de uno de sus catetos es \({\displaystyle{4}}\). Determine la longitud del otro cateto: {1:NUMERI-CAL:~=59.86651818838306:0.2#Excelente}}

En la figura [25](#page-29-0) aparecen los cinco ítems correspondientes a la salida arrojada por la función "**HallarCateto**". Se sugiere consultar el **Vídeo N.<sup>o</sup> [17](#page-29-1)**, para recibir una explicación más minuciosa sobre el código de "**HallarCateto**" y su **Out[ ]**.

<span id="page-29-0"></span>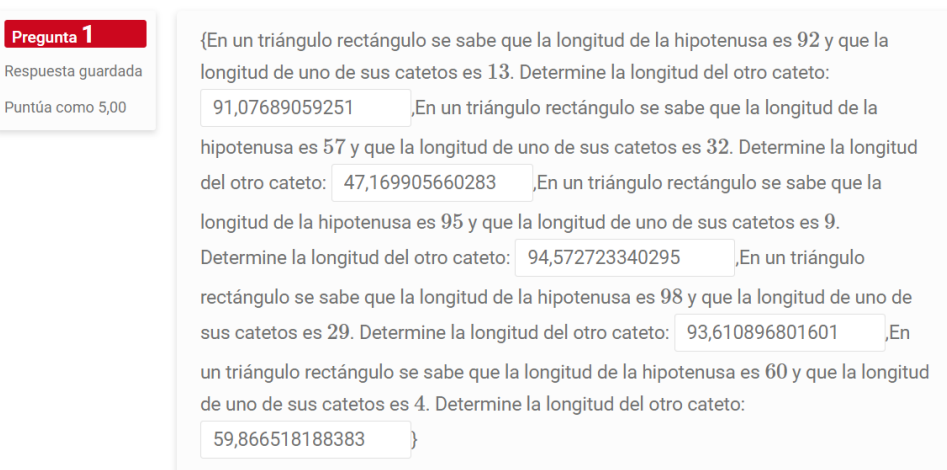

#### **Figura 25:** Salida en *Moodle* del ejemplo [15.](#page-28-2) Elaboración propia.

Se recomienda estudiar el siguiente vídeo para una mejor comprensión del tema:

<span id="page-29-1"></span>**Vídeo 17.** Solución del ejemplo [15](#page-28-2)

<https://youtu.be/PigTbqgAoVs>

# **9. Tabla** *HTLM*

En distintos tipos de ítems, el profesor podría tener la necesidad de crear como respuesta una matriz o una tabla donde el estudiante incorpore en cada una de sus entradas, un valor correspondiente a una operación o a un proceso. El comando "**TablaHTML**" cubre esta demanda, al recibir como parámetro una matriz y devolver con esa misma estructura (añadiendo encabezados si se desea), una serie de entradas con opciones de respuesta desplegada, de complete o una combinación pseudoaleatoria entre ambas. Explicamos esto en la siguiente ficha:

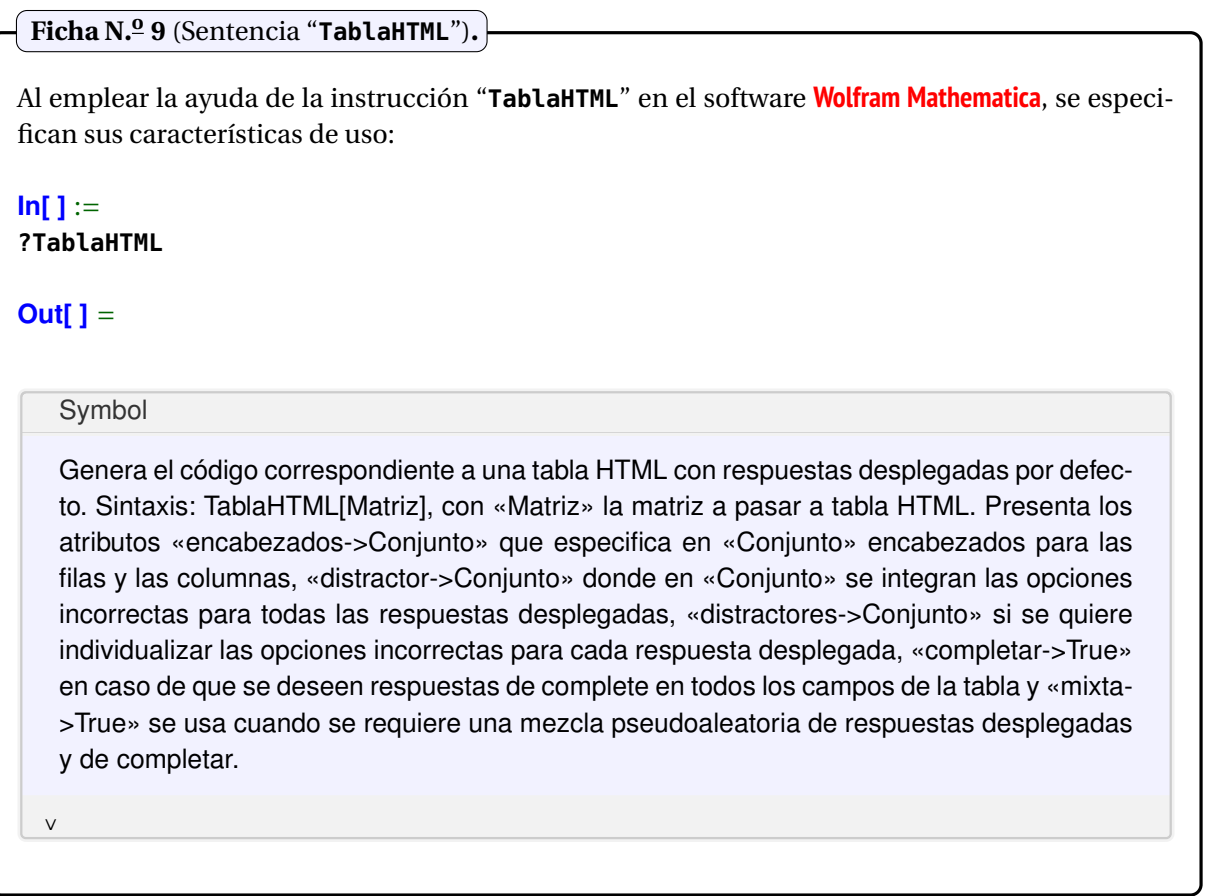

**Nota:** Se aclara al lector que el comando "**TablaHTML**" construye el código de respuestas *incrustadas* en *Moodle* como una tabla "**HTML**" y no como una tabla de **LaTeX**, a razón de que las tablas en **LaTeX** dentro de la plataforma de aprendizaje *Moodle*, no soportan código generador de respuestas tipo *cloze*. Ante esta limitante, una forma de resolución reside en incorporar ese código dentro de cada uno de los campos en una tabla diseñada mediante el *lenguaje de marcas de hipertexto* o "**HTML**" como se le conoce popularmente.

<span id="page-30-0"></span>En la siguiente ficha se recordará al usuario de este documento, cómo se accede al ambiente de edición "**HTML**" en una pregunta de un banco de preguntas, dentro de un aula virtual *Moodle*.

**Ficha N.<sup>o</sup> 10** (Ambiente "**HTML**" de una pregunta en la plataforma *Moodle*)**.**

En la figura [26](#page-31-0) se aprecia cómo activar el ambiente de edición "**HTML**" de una pregunta en *Moodle*.

#### **Continuación de la ficha N.<sup>o</sup> 10.**

Para ello, se presiona el botón "**Mostrar/ocultar botones avanzados**" y posteriormente el botón "**</>**" ("**HTML**") con el objetivo de habilitar en el espacio de edición de la pregunta, la escritura de código del *lenguaje de marcas de hipertexto*.

<span id="page-31-0"></span>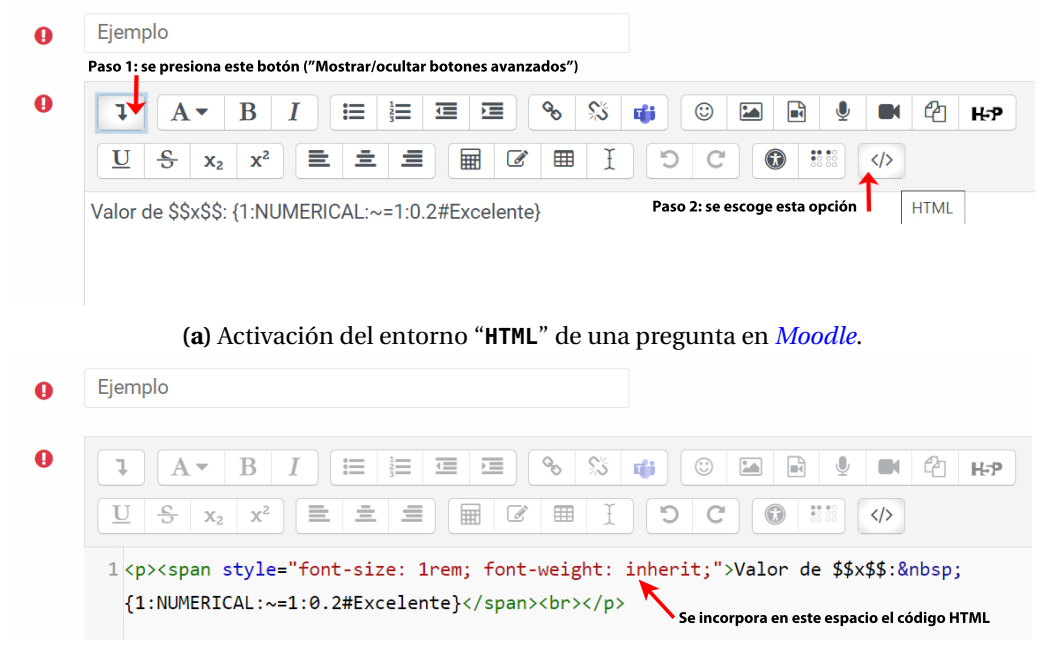

**(b)** Edición "**HTML**" de una pregunta en *Moodle*.

**Figura 26:** Entorno "**HTML**" en *Moodle*. Elaboración propia.

Consideremos algunos ejemplos sobre la utilidad del comando "**TablaHTML**".

#### <span id="page-31-1"></span>**Ejemplo 16**

Realice una pregunta *incrustada* que genere el resultado de la operación  $\left(A^t \odot \overline{B \vee F}\right) \wedge F$  donde *A, B* y *F* son matrices booleanas pseudoaleatorias de tamaño 5×5.

#### **Solución:**

El siguiente código de **Wolfram Language** brinda una forma de resolución para el presente ejercicio:

```
In[ ] :=
«VilCretas'
A=RandomInteger[{0,1},{5,5}];
B=RandomInteger[{0,1},{5,5}];
F=RandomInteger[{0,1},{5,5}];
Matriz=InterseccionBooleana[ProductoBooleano[Transpose[A],
ComplementoBooleano[UnionBooleana[B, F][[1]]][[1]]][[1]], F];
StringTemplate["La solución de la operación ```` `` ```` con ```` `, ```` `' y ````
` `, corresponde a: "][ToLatex["("],ToLatex[ ], ToLatex[")"],ToLatex["∧"],
ToLatex[F], ToLatex[A], ToLatex["="], ToLatex[Evaluate@A, matriz->True],
ToLatex[B], ToLatex["="], ToLatex[Evaluate@B, matriz->True], ToLatex[F],
ToLatex["="], ToLatex[Evaluate@F,matriz->True]]
TablaHTML[Matriz[[1]]]
```
## **Out[ ]** =

```
La solución de la operación \({\displaystyle{(}}\)\({\displaystyle{A^t \odot
\overline{B \lor F}}}\) \({\displaystyle{}}}\) \({\displaystyle{\land}}\) \({\displaystyle{F}}\)
con \({\displaystyle{A}}\)\({\displaystyle{=}}\)\({\displaystyle{\left(
\begin{array}{ccccc}
0 & 1 & 0 & 0 & 0 \\
0 & 0 & 1 & 1 & 1 \\
0 & 0 & 1 & 0 & 0 \\
1 & 0 & 0 & 0 & 0 \\
0 & 0 & 0 & 1 & 1 \\
\end{array}
\right)
\{\langle\} \rangle, \(\{ \displaystyle\{ \sigma\} \rangle\)\(\{ \sigma\} \displaystyle{\left(
\begin{array}{ccccc}
0 & 1 & 1 & 0 & 1 \\
1 & 0 & 1 & 1 & 1 \\
0 & 1 & 1 & 0 & 1 \\
1 & 0 & 0 & 0 & 0 \\
0 & 1 & 0 & 0 & 1 \\
\end{array}
\right)
\}}}\) y \({\displaystyle{F}}\)\({\displaystyle{=}}\)\({\displaystyle{\left(
\begin{array}{ccccc}
0 & 0 & 0 & 0 & 0 \\
1 & 1 & 1 & 1 & 1 \\
1 & 0 & 1 & 0 & 0 \\
0 & 0 & 0 & 0 & 0 \\
0 & 1 & 1 & 1 & 1 \\
\end{array}
\right)
}}\), corresponde a:
<table border=1> <tbody> <tr> <td>{1:MCS:~=0#Excelente~1#}</td>
<td>{1:MCS:~=0#Excelente~1#}</td>
<td>{1:MCS:~=0#Excelente~1#}</td>
<td>{1:MCS:~=0#Excelente~1#}</td>
<td>{1:MCS:~=0#Excelente~1#}</td>
\langle t \rangle <tr> <td>{1:MCS:~=1#Excelente~0#}</td>
<td>{1:MCS:~=0#Excelente~1#}</td>
<td>{1:MCS:~=0#Excelente~1#}</td>
<td>{1:MCS:\sim=1#Excelente\sim0#}</td>
<td>{1:MCS:~=0#Excelente~1#}</td>
\langle t \rangle <tr> <td>{1:MCS:~=0#Excelente~1#}</td>
<td>{1:MCS:~=0#Excelente~1#}</td>
<td>{1:MCS:~=0#Excelente~1#}</td>
<td>{1:MCS:~=0#Excelente~1#}</td>
<td>{1:MCS:~=0#Excelente~1#}</td>
\langle t \rangle <tr> <td>{1:MCS:~=0#Excelente~1#}</td>
<td>{1:MCS:~=0#Excelente~1#}</td>
<td>{1:MCS:~=0#Excelente~1#}</td>
<td>{1:MCS:~=0#Excelente~1#}</td>
<td>{1:MCS:~=0#Excelente~1#}</td>
\langle t \rangle <tr> <td>{1:MCS:~=0#Excelente~1#}</td>
```
<td>{1:MCS:~=0#Excelente~1#}</td> <td>{1:MCS:~=0#Excelente~1#}</td> <td>{1:MCS:~=0#Excelente~1#}</td> <td>{1:MCS:~=0#Excelente~1#}</td> </tr> </tbody> </table>

El paquete "**VilCretas**" se debe usar en este caso, para habilitar el funcionamiento de las operaciones booleanas implicadas en las sentencias: "**InterseccionBooleana**", "**ProductoBooleano**", "**ComplementoBooleano**" y "**UnionBooleana**".

Al copiar como texto sin formato y pegar en el espacio de edición de la pregunta en *Moodle*, se obtiene lo mostrado en la figura [27.](#page-33-0) Se advierte al lector que la tabla "**HTML**" generada por la instrucción "**TablaHTML**" debe ser pegada en el entorno editable "**HTML**", tal y como se explicó en la **Ficha N.<sup>o</sup> [10](#page-30-0)**. Por otra parte, en la figura [27](#page-33-0) se visualiza que el comando "**TablaHTML**", construye por defecto una tabla de respuestas *incrustadas* del tipo desplegada, sin embargo, también ofrece la posibilidad de facilitar las opciones de respuesta como un complete o una combinación entre éstas y las de despliegue. Para ello, se usan los atributos: "**completar -**>**True**", o bien, "**mixta -**>**True**", respectivamente. En la figura [28](#page-34-0) se aprecia la salida en *Moodle* al emplear "**mixta -**>**True**" en el comando "**TablaHTML**", quedando la entrada en **Wolfram Mathematica** de la siguiente manera:

## **In[ ]** := **TablaHTML[Matriz[[1]], mixta -**>**True]**

Cabe mencionar que, el software **Mathematica** elige de forma pseudoaleatoria los campos de la tabla "**HTML**" que quedarán con respuestas desplegadas y los espacios que quedarán con respuestas de complete.

<span id="page-33-0"></span>El **Vídeo N.<sup>o</sup> [18](#page-33-1)** presenta una explicación más robusta sobre el código expuesto en este ejemplo y su uso dentro de la plataforma de aprendizaje *Moodle*.

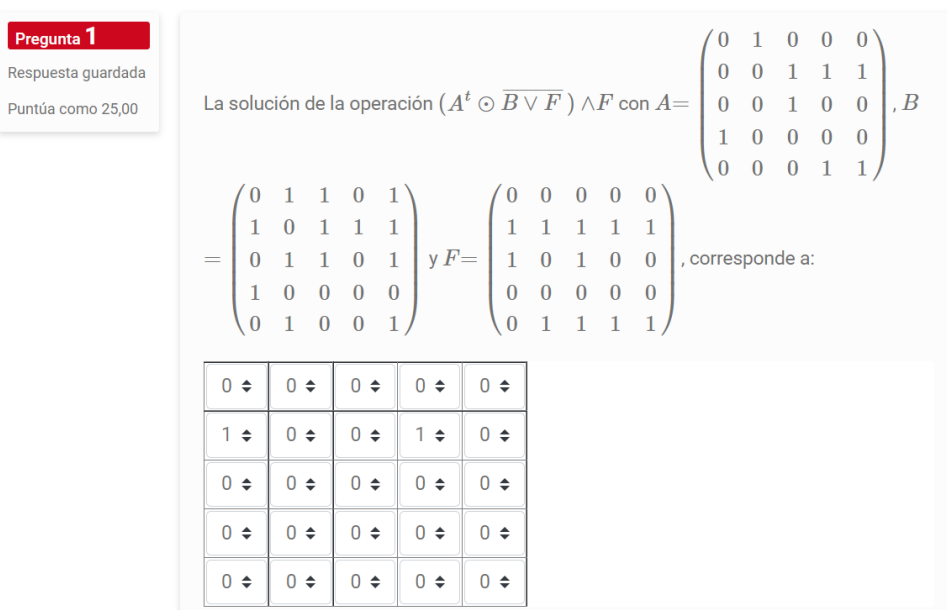

**Figura 27:** Salida en *Moodle* del ejemplo [16](#page-31-1) con opciones de respuesta desplegadas. Elaboración propia.

Se recomienda estudiar el siguiente vídeo para una mejor comprensión del tema:

<span id="page-33-1"></span>**Vídeo 18.** Solución del ejemplo [16](#page-31-1)

<https://youtu.be/am78fWfB9Cg>

<span id="page-34-0"></span>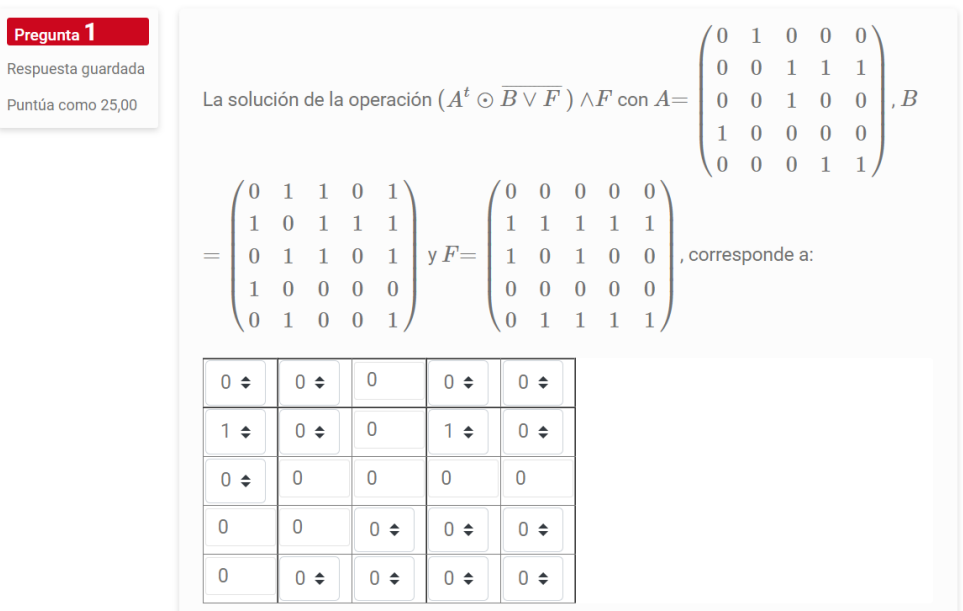

**Figura 28:** Salida en *Moodle* del ejemplo [16](#page-31-1) con opciones de respuesta mixtas. Elaboración propia.

## <span id="page-34-1"></span>**Ejemplo 17**

Diseñe una pregunta *cloze* cuyas opciones de respuesta sean la solución de la ecuación *A*·*X* +*B* = 2*F*, siendo *A*, *B* y *F* matrices pseudoaleatorias de tamaño 5×5 con entradas enteras en el rango de 1 a 100.

## **Solución:**

En **Mathematica** se puede proceder como sigue a continuación:

#### **In[ ]** :=

```
A = RandomInteger[{1,100}, {5,5}];
B = RandomInteger[{1,100}, {5,5}];
F = RandomInteger[{1,100}, {5,5}];
Matriz = Inverse[A] . (2 F - B) // N;
StringTemplate["La solución de la ecuación ` ` ` ` ` ` ` ` ` ` ` `, corresponde
a: "][ToLatex[Evaluate@A, matriz ->True], ToLatex[X], ToLatex["+"],
ToLatex[Evaluate@B, matriz ->True], ToLatex["= 2"], ToLatex[Evaluate@F, matriz
->True]]
TablaHTML[Matriz]
```
#### **Out[ ]** =

```
La solución de la ecuación \({\displaystyle{\left(
\begin{array}{ccccc}
19 & 27 & 27 & 83 & 5 \\
36 & 27 & 18 & 100 & 82 \\
97 & 79 & 8 & 95 & 98 \\
87 & 18 & 37 & 41 & 54 \\
15 & 54 & 65 & 19 & 37 \\
\end{array}
\right)
\{\{\delta\}\}\ \) \({\displaystyle{X}}\) \({\displaystyle{+}}\) \({\displaystyle{\left(
\begin{array}{ccccc}
```

```
34 & 13 & 66 & 8 & 38 \\
3 & 90 & 52 & 67 & 66 \\
69 & 70 & 35 & 84 & 89 \\
84 & 34 & 49 & 68 & 28 \\
55 & 79 & 51 & 51 & 2 \\
\end{array}
\right)
\rangle}}\) \({\displaystyle{\text{= 2}}}\) \({\displaystyle{\left(
\begin{array}{ccccc}
69 & 98 & 14 & 62 & 1 \\
6 & 91 & 2 & 19 & 91 \\
85 & 100 & 27 & 75 & 28 \\
99 & 23 & 83 & 28 & 40 \\
34 & 67 & 50 & 28 & 85 \\
\end{array}
\right)
}}\), corresponde a:
<table border=1> <tbody> <tr> <td>{1:MCS:~=1.86061324919953#Excelente
~-2.3074825281791362#~-1.767357386781813#~-1.6907983625258587#
~-1.5741102607042836#~-1.2974922087699596#~-1.0297753370117995#
~-0.6552562825699857#~-0.49232575717891464#~-0.35609661523750563#
~-0.1141155853339721#~-0.05484034444281641#~0.007505196601663488#
~0.2665670256754285#~0.33999773573627934#~0.68512673469574#
~0.73623959808436#~0.9763569626679812#~1.0644327563057767#
~1.4573924491141539#~1.5219397415687315#~1.7324137860764768#
~1.8356660411278056#~2.649459775649581#~2.8016632071100727#}</td> ···
<td>{1:MCS:~=2.8016632071100727#Excelente~-2.3074825281791362#
~-1.767357386781813#~-1.6907983625258587#~-1.5741102607042836#
~-1.2974922087699596#~-1.0297753370117995#~-0.6552562825699857#
~-0.49232575717891464#~-0.35609661523750563#~-0.1141155853339721#
~-0.05484034444281641#~0.007505196601663488#~0.2665670256754285#
~0.33999773573627934#~0.68512673469574#~0.73623959808436#
~0.9763569626679812#~1.0644327563057767#~1.4573924491141539#
~1.5219397415687315#~1.7324137860764768#~1.8356660411278056#
~1.86061324919953\frac{\text{#}}{2.649459775649581\frac{\text{#}}{2.4} </t/> </tr> </tbody> </table>
```
La salida no se muestra por completo dado su considerable tamaño. En este ejemplo, se desea dejar en evidencia la eficiencia de cálculo del software **Wolfram Mathematica** en la creación de ítems *incrustados*. Si no se hubiese contado con **Mathematica**, el cálculo de la solución de la ecuación matricial  $A \cdot X + B = 2F$  sería un trabajo muy laborioso y necesario cada vez que se obtienen matrices pseudoaleatorias distintas. Con **Wolfram Mathematica** esta tarea se resuelve fácilmente en unos pocos segundos. En la figura [29](#page-36-0) se comparte lo procesado por *Moodle* al copiar y pegar sin formato las salidas anteriores. Se vuelve a recordar al lector, que la tabla "**HTML**" retornada por la sentencia "**TablaHTML**", debe ser pegada en el entorno de edición "**HTML**" de la pregunta (ver la **Ficha N.<sup>o</sup> [10](#page-30-0)**).

Se recomienda estudiar el siguiente vídeo para una mejor comprensión del tema:

**Vídeo 19.** Solución del ejemplo [17](#page-34-1)

<https://youtu.be/Bkbh9axpyqM>

#### <span id="page-36-0"></span>Tabla *HTLM* **37**

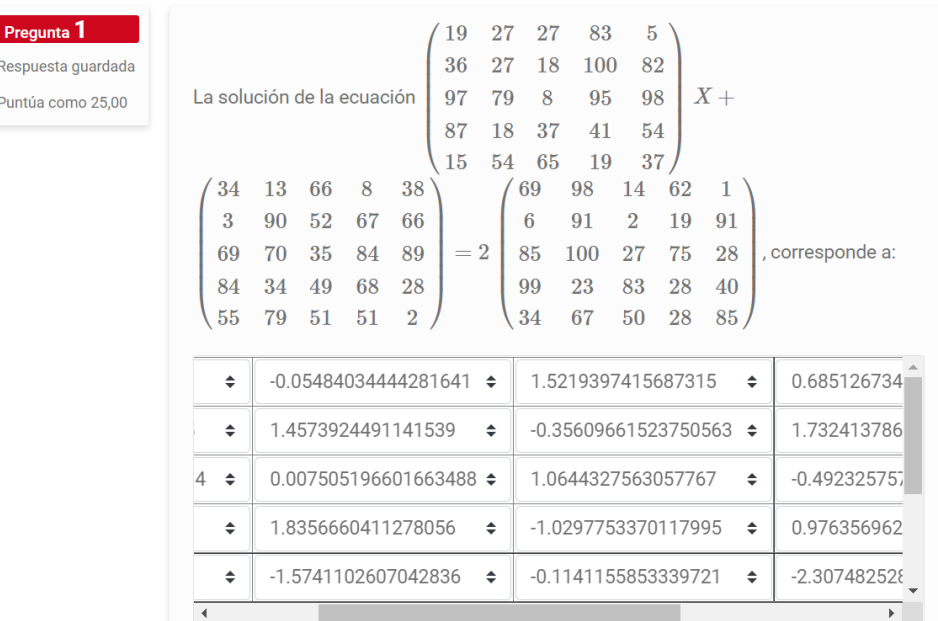

**Figura 29:** Salida en *Moodle* del ejemplo [17.](#page-34-1) Elaboración propia.

## <span id="page-36-1"></span>**Ejemplo 18**

Elabore una pregunta *incrustada* que muestre el diagrama de transición de un autómata de estado finito no determinístico con cuatro estados y tres símbolos de entrada, donde se solicite como respuesta su función de estado siguiente.

#### **Solución:**

En el paquete de software "**VilCretas**" se cuenta con el comando "**AutomataNDRandom**" cuya competencia consiste en generar el diagrama de transición de un autómata pseudoaleatorio de estado finito no determinístico, con "**n**" estados y "**m**" símbolos de entrada. En **Mathematica**, al correr esta instrucción se obtiene:

#### **In[ ]** :=

«**VilCretas' AutomataNDRandom[4, 3]**

## **Out[ ]** =

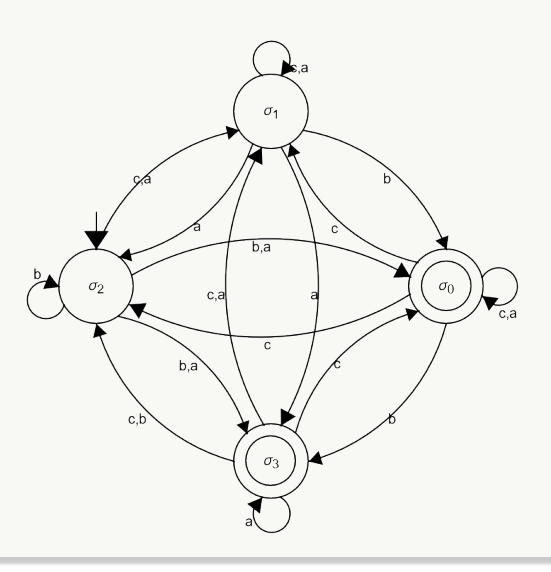

La salida es pseudoaleatoria, por lo que si el lector corre el mismo **In[ ]**, muy probablemente obtendrá un diagrama de transición distinto. También, la sentencia "**AutomataNDRandom**" almacena automáticamente el autómata construido en la variable "**G**".

En el paquete "**VilCretas**", a su vez, se cuenta con la sentencia "**ComponentesAutomata**" que devuelve las cinco componentes de un autómata pasado como parámetro, es decir: el conjunto de estados, el conjunto de símbolos de entrada, el estado inicial, la función de transición de estados (que corresponde a la respuesta que el alumno debe proporcionar en este ítem) y el conjunto de estados aceptados. Como se requiere la función de transición de estados con el objetivo de pasar luego esta matriz al comando "**TablaHTML**", se hace indispensable recurrir al uso de "**ComponentesAutomata**" empleando como argumento la variable "**G**", veamos:

#### **In[ ]** :=

#### **ComponentesAutomata[G /. Thread[{***σ*0**,** *σ*1**,** *σ*2**,** *σ*3**} -**>**{s0, s1, s2, s3}]]**

#### **Out[ ]** =

Estados: {s0, s1, s2, s3} Símbolos de entrada: {a, b, c} Estado inicial: s2 Estados aceptados: {s0, s3}

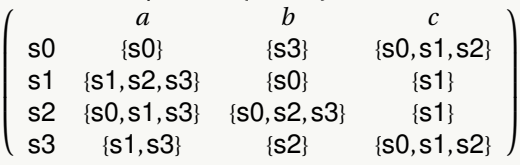

Función de transición de estados con otro formato: {{s0, a, {s0}}, {s0, b, {s3}}, {s0, c, {s0, s1, s2}}, {s1, a, {s1, s2, s3}}, {s1, b, {s0}}, {s1, c, {s1}}, {s2, a, {s0, s1, s3}}, {s2, b, {s0, s2, s3}}, {s2, c, {s1}}, {s3, a, {s1, s3}}, {s3, b, {s2}}, {s3, c, {s0, s1, s2}}}

En la página [12,](#page-10-1) se señaló que la instrucción "**Desplegada**" no acepta subíndices en sus parámetros, de forma similar, la sentencia "**TablaHTML**" tampoco lo hace, razón por la cual, en el **In[ ]** precedido se están sustituyendo los estados "σ<sub>0</sub>", "σ<sub>1</sub>", "σ<sub>2</sub>" y "σ<sub>3</sub>" por "s0", "s1", "s2" y "s3", respectivamente. Ahora, se pasará a la instrucción "**TablaHTML**" la matriz estado siguiente retornada por "**ComponentesAutomata**":

#### $In[] :=$

```
Matriz = \begin{cases} \{s0\} & \{s3\} & \{s0, s1, s2\} \\ \{s1, s2, s3\} & \{s0\} & \{s1\} \\ \{s0, s1, s3\} & \{s0, s2, s3\} & \{s1\} \end{cases}TablaHTML[Matriz, encabezados ->{{s0, s1, s2, s3}, {a, b, c}}]
```
#### **Out[ ]** =

<table border=1> <tbody> <tr> <td>\({\displaystyle{\text{}}}\)</td> <td>\({\displaystyle{a}}\)</td>  $<$ td>\({\displaystyle{b}}\)</td>  $<$ td>  $\langle$ {\displaystyle{c}}\)  $<$ /td>  $<$ /tr>  $<$ tr> <td>\({\displaystyle{\text{s0}}}\)</td> <td>{1:MCS: ~={s0\}#Excelente~{s1\}#~{s2\}#~{s3\}#  $\sim$ {s1, s3\}#~{s0, s1, s2\}#~{s0, s1, s3\}#~{s0, s2, s3\}#~{s1, s2, s3\}#}</td>  $<$ td>{1:MCS: ~={s3\}#Excelente~{s0\}#~{s1\}#~{s2\}#~{s1, s3\}#~{s0, s1, s2\}#~{s0, s1, s3\}# ~{s0, s2, s3\}#~{s1, s2, s3\}#}</td> <td>{1:MCS: ~={s0, s1, s2\}#Excelente~{s0\}#~{s1\}#  $\sim$ {s2\}#~{s3\}#~{s1, s3\}#~{s0, s2, s3\}#~{s1, s2, s3\}#}</td> </tr> <tr> <td>\({\displaystyle{\text{s1}}}\)</td> <td>{1:MCS: ~={s1, s2, s3\}#Excelente~{s0\}#~{s1\}#~{s2\}# ~{s3\}#~{s1, s3\}#~{s0, s1, s2\}#~{s0, s1, s3\}#~{s0, s2, s3\}#}</td> <td>{1:MCS: ~={s0\}#Excelente ~{s1\}#~{s2\}#~{s3\}#~{s1, s3\}#~{s0, s1, s2\}#~{s0, s1, s3\}#~{s0, s2, s3\}#~{s1, s2, s3\}#}</td>  $<$ td>{1:MCS: ~={s1\}#Excelente~{s0\}#~{s2\}#~{s3\}#~{s1, s3\}#~{s0, s1, s2\}#~{s0, s1, s3\}# ~{s0, s2, s3\}#~{s1, s2, s3\}#}</td> </tr> <tr> <td>\({\displaystyle{\text{s2}}}\)</td> <td>{1:MCS:

~={s0, s1, s3\}#Excelente~{s0\}#~{s1\}#~{s2\}#~{s3\}#~{s1, s3\}#~{s0, s1, s2\}#~{s0, s2, s3\}# ~{s1, s2, s3\}#}</td> <td>{1:MCS: ~={s0, s2, s3\}#Excelente~{s0\}#~{s1\}#~{s2\}#~{s3\}# ~{s1, s3\}#~{s0, s1, s2\}#~{s0, s1, s3\}#~{s1, s2, s3\}#}</td> <td>{1:MCS: ~={s1\}#Excelente ~{s0\}#~{s2\}#~{s3\}#~{s1, s3\}#~{s0, s1, s2\}#~{s0, s1, s3\}#~{s0, s2, s3\}#~{s1, s2, s3\}#}</td> </tr> <tr> <td>\({\displaystyle{\text{s3}}}\)</td> <td>{1:MCS: ~={s1, s3\}#Excelente~{s0\}#~{s1\}# ~{s2\}#~{s3\}#~{s0, s1, s2\}#~{s0, s1, s3\}#~{s0, s2, s3\}#~{s1, s2, s3\}#}</td> <td>  ${1:MCS: ~={s2\}\#Exو}$ ={s2\}#Excelente~{s0\}#~{s1\}#~{s3\}#~{s1, s3\}#~{s0, s1, s2\}#~{s0, s1, s3\}# ~{s0, s2, s3\}#~{s1, s2, s3\}#}</td> <td>{1:MCS: ~={s0, s1, s2\}#Excelente~{s0\}#~{s1\}#~{s2\}# ~{s3\}#~{s1, s3\}#~{s0, s1, s3\}#~{s0, s2, s3\}#~{s1, s2, s3\}#}</td> </tr> </tbody> </table>

El atributo "**encabezados -**>**{{s0, s1, s2, s3}, {a, b, c}}**" agrega a la tabla "**HTML**" encabezados en las filas y las columnas. La figura [30](#page-39-0) muestra el ítem en la plataforma *Moodle*. El enunciado de la pregunta y la imagen del diagrama de transición del autómata se incluyeron de manera manual en *Moodle*, sin haber *copiado/pegado* nada desde **Mathematica**.

Otras propiedades interesantes del comando "**TablaHTML**" son: "**distractor**" y "**distractores**". La primera permite especificar una lista con los distractores que utilizarán todas las respuestas desplegadas de la tabla "**HTML**". La segunda brinda la posibilidad de personalizar esos distractores a emplear, pero de una manera individual para cada entrada de la tabla correspondiente.

En la figura [31](#page-39-1) se visualiza el ítem de este ejercicio, donde se están produciendo como distractores todos los subconjuntos de {*s*0,*s*1,*s*2,*s*3} (conocido como el *conjunto potencia*). Para ello, se utilizó el siguiente **In[ ]** en **Wolfram Mathematica**:

**In[ ]** :=

```
Matriz = \begin{pmatrix} \{s0\} & \{s3\} & \{s0, s1, s2\} \\ \{s1, s2, s3\} & \{s0\} & \{s1\} \\ \{s0, s1, s3\} & \{s0, s2, s3\} & \{s1\} \end{pmatrix}TablaHTML[Matriz, encabezados ->{{s0, s1, s2, s3}, {a, b, c}}, distractor
->{Subsets[{s0, s1, s2, s3}]}]
```
Se aclara al lector que la sentencia "**Subsets**" de **Mathematica**, calcula el *conjunto potencia* de {*s*0,*s*1,*s*2,*s*3}.

En la figura [32,](#page-40-0) por otra parte, se está haciendo uso del atributo "**distractores**" para personalizar los distractores de las entradas en la primera fila de la tabla "**HTML**", como: {{},{*s*0},{*s*1},{*s*2},{*s*3}}, {{*s*2,*s*3},{*s*0,*s*1,*s*2}} y {{*s*1,*s*2,*s*3},{*s*0,*s*1,*s*2,*s*3}}, respectivamente. A pesar de haber incluido el conjunto {*s*0} como distractor del primer campo de la tabla "**HTML**", en realidad {*s*0} es la respuesta correcta de dicha entrada, en este sentido, el software lo detecta automáticamente y excluye a {*s*0} como una opción incorrecta. El código de **Wolfram** que facilita la elaboración del ítem así descrito, se comparte a continuación:

```
In[ ] :=
```

```
\begin{cases} \{50\} & \{53\} & \{50, 51, 52\} \\ \{51, 52, 53\} & \{50\} & \{51\} \\ \{50, 51, 53\} & \{50, 52, 53\} & \{51\} \end{cases}\{s1, s3\} \{s2\} \{s0, s1, s2\}TablaHTML[Matriz, encabezados ->{{s0, s1, s2, s3}, {a, b, c}}, distractores
->{{{}, {s0}, {s1}, {s2}, {s3}}, {{s2, s3}, {s0, s1, s2}}, {{s1, s2, s3}, {s0,
s1, s2, s3}}}]
```
No se socializan en este documento las salidas de estos **In[ ]** por su significativo tamaño, sin embargo, se sugiere al lector consultar el **Vídeo N.<sup>o</sup> [20](#page-39-2)**, donde se proveen más detalles al respecto.

<span id="page-39-0"></span>**40** Revista digital Matemática, Educación e Internet [\(https://revistas.tec.ac.cr/index.php/matematica\).](https://revistas.tec.ac.cr/index.php/matematica) Vol 24, No 1. Agosto, 2023 − Febrero, 2024

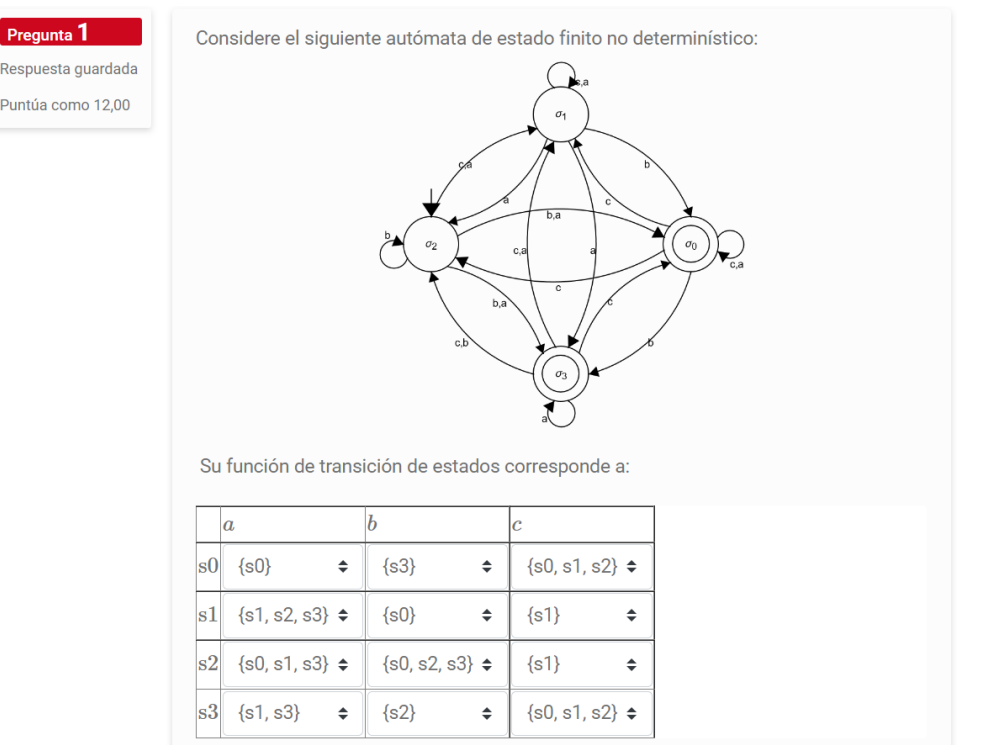

<span id="page-39-1"></span>**Figura 30:** Salida en *Moodle* del ejemplo [18:](#page-36-1) tabla con encabezados. Elaboración propia.

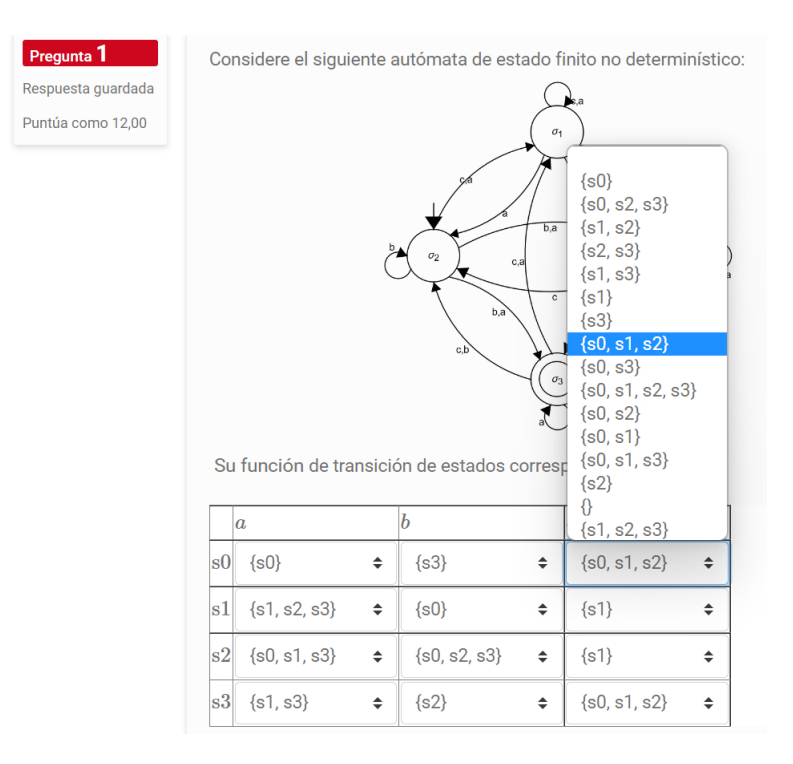

**Figura 31:** Salida en *Moodle* del ejemplo [18:](#page-36-1) tabla con el *conjunto potencia* como distractor. Elaboración propia.

Se recomienda estudiar el siguiente vídeo para una mejor comprensión del tema:

<span id="page-39-2"></span>**Vídeo 20.** Solución del ejemplo [18](#page-36-1)

<https://youtu.be/W74X-ehw4a4>

#### <span id="page-40-0"></span>Conclusiones **41**

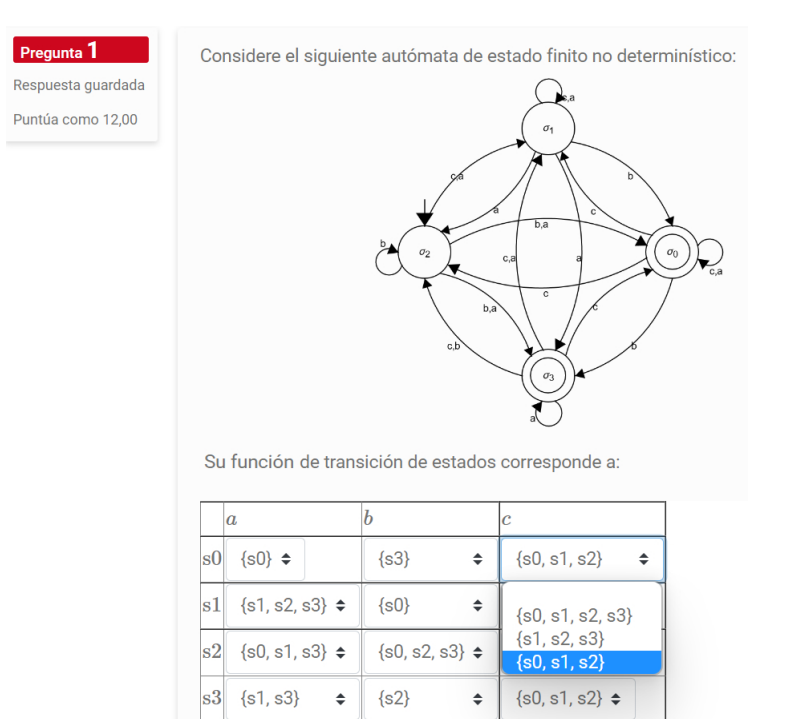

**Figura 32:** Salida en *Moodle* del ejemplo [18:](#page-36-1) tabla con distractores personalizados. Elaboración propia.

# **10. Conclusiones**

El paquete de software "*Incrustada*" constituye un esfuerzo de desarrollo por parte de sus autores, con el principal objetivo de facilitar la elaboración de pruebas *online* dentro de la plataforma de aprendizaje *Moodle*.

Esta herramienta se espera que contribuya positivamente con la ardua labor educativa que en muchas instituciones de enseñanza media-superior, provoca una saturación en los grupos de docentes responsables de realizar múltiples tareas.

"*Incrustada*" ofrece una alternativa para favorecer el diseño de preguntas tipo *cloze*, demandando un vigor cognitivo en la elaboración de los enunciados y el esquema de las respuestas, pero minimizando el tiempo dedicado a cálculos numéricos o simbólicos (muchas veces desgastantes si se resolvieran "a mano"), siendo el software **Wolfram Mathematica** el encargado de ejecutar estos procedimientos y permitiendo luego, recopilar las salidas obtenidas dentro de alguno de los comandos que conforman el paquete "*Incrustada*".

La herramienta "*Incrustada*" parte del principio de la automatización de procesos como un recurso esencial para optimizar el tiempo de los docentes y asimismo, procurar el diseño de evaluaciones más objetivas.

## **11. Bibliografía**

- [1] Calvo, M., Miñarro, A. & Vegas, E. (2-3 de junio de 2016). *Generación de cuestionarios Moodle con R+exams+Sweave*. VII Jornadas de Enseñanza y Aprendizaje de la Estadística y la Investigación Operativa. Universidad de Barcelona, España.
- [2] Izquierdo, R., García, C., Latorre, P. & Barbero, J. (2021). Generación automática de preguntas cloze para cuestionarios Moodle sobre análisis léxico. *Actas de las Jenui*, *6*, 163-170.
- [3] Mateo, J., Olivé, C. & Puigjaner, D. (2012). Nuevos módulos de Moodle para la personalización de ejercicios. *Revista del Congrés Internacional de Docència Universitària i Innovació (CIDUI)*, *1*(1), 1-17.
- [4] Melchor, E., Mihi, A. & Barbosa, D. (2017). Aplicación del Aprendizaje Basado en Problemas en el entorno Moodle para valorar e interpretar datos numéricos. En Escobar, J. (Ed.), *XXII Congreso Internacional sobre Educación Bimodal "Competencias Digitales, Innovación y Prospectiva"* (pp. 190-206). Colombia: Corporación Centro Internacional de Marketing Territorial para la Educación y el Desarrollo.
- [5] Vílchez, E. (2018). *Matemática discreta a través del uso del paquete Vilcretas*. Costa Rica: Revista digital Matemática, Educación e Internet. Recuperado de [https://tecdigital.tec.](https://tecdigital.tec.ac.cr/servicios/revistamatematica/Libros/RevistaDigital_Vilcretas_V18_n2_2018/RevistaDigital_Vilchez_V18_n2_2018.pdf) [ac.cr/servicios/revistamatematica/Libros/RevistaDigital\\_Vilcretas\\_V18\\_n2\\_2018/](https://tecdigital.tec.ac.cr/servicios/revistamatematica/Libros/RevistaDigital_Vilcretas_V18_n2_2018/RevistaDigital_Vilchez_V18_n2_2018.pdf) [RevistaDigital\\_Vilchez\\_V18\\_n2\\_2018.pdf](https://tecdigital.tec.ac.cr/servicios/revistamatematica/Libros/RevistaDigital_Vilcretas_V18_n2_2018/RevistaDigital_Vilchez_V18_n2_2018.pdf).